**Современные образовательные технологии**

# **МОДУЛЬНАЯ СИСТЕМА ЭКСПЕРИМЕНТОВ PROLOG**

*Инструктивно-методические материалы для педагога* 

# НАЧАЛЬНАЯ ШКОЛА

*Базовый уровень*

Москва **БизнесМеридиан** 2011

Инструктивно-методические материалы для педагога включают руководство пользователя с указаниями по установке, запуску программного обеспечения, использованию модулей PROLog и рекомендации по проведению более 10 лабораторных работ по предметной области «Естествознание и обществознание (Окружающий мир)».

Методические рекомендации включают разделы: описание эксперимента, подготовка к работе, описание оборудования и материалов для проведения работы, ожидаемые результаты, примерное время выполнения эксперимента, комментарии к вопросам и полученным результатам. Для удобства работы пособие содержит печатную и электронную версии.

Предназначено для учителей начальной ступени обучения общеобразовательных школ.

Издание подготовлено при участии ООО «Гелиос» © БизнесМеридиан, 2011 © Художественное оформление. БизнесМеридиан, 2011 **Все права защищены**

## **Содержание**

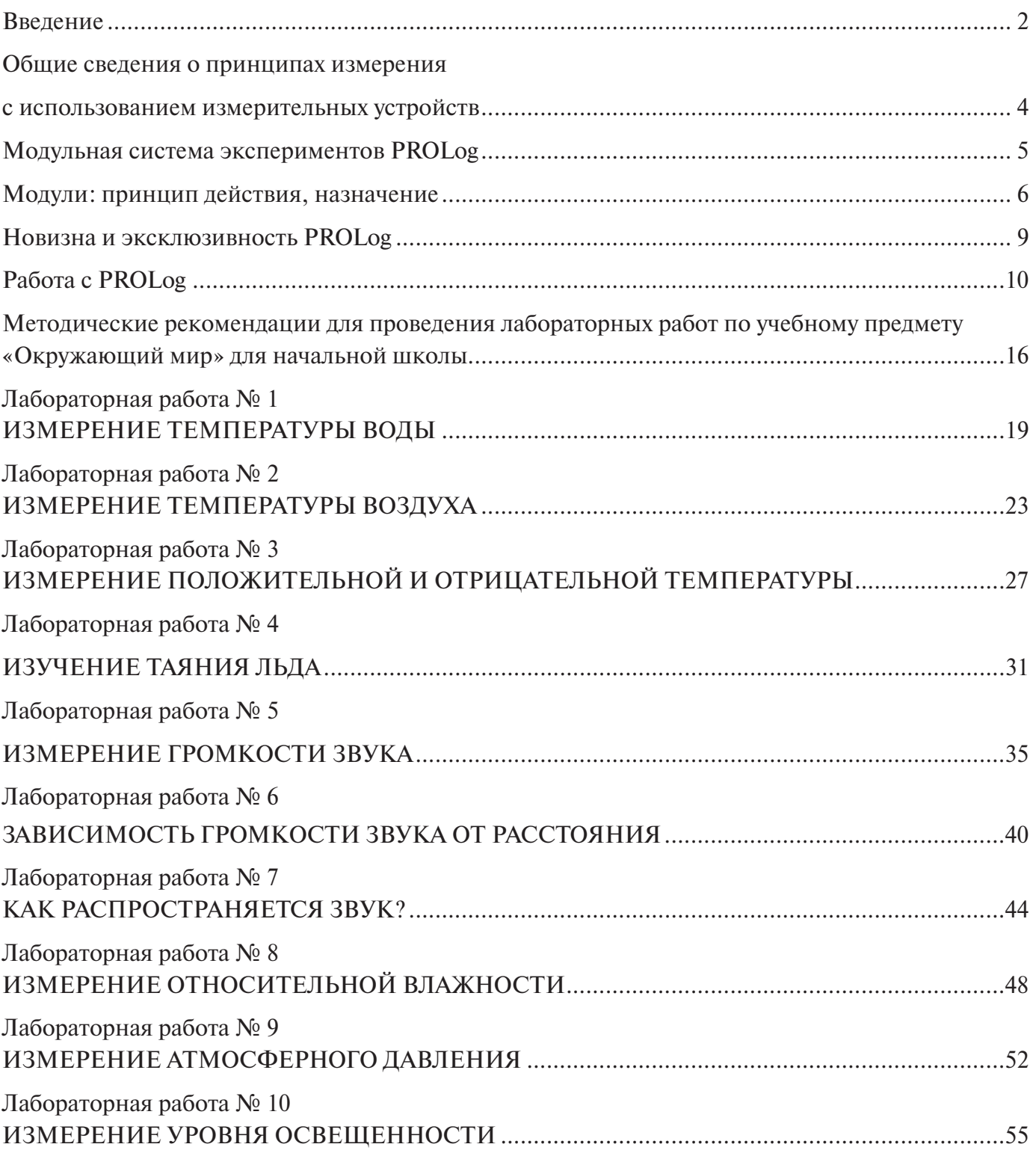

 $\overline{\phantom{0}}$ 

### **Введение**

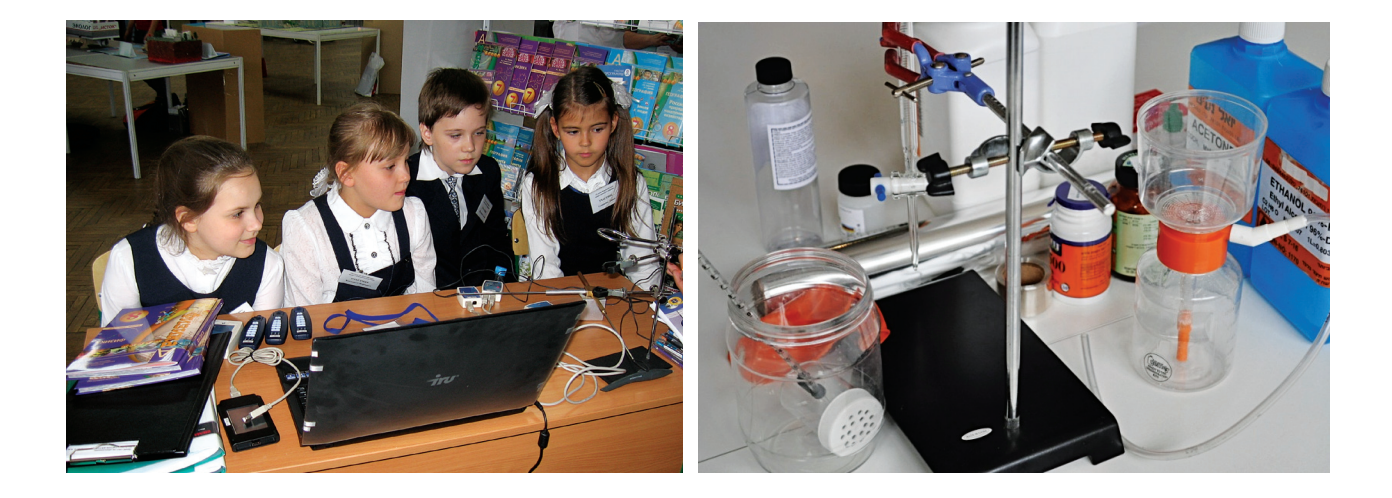

Учебный эксперимент в школьных курсах физики, химии, биологии, окружающего мира в начальной школе — это отражение научного метода исследования, присущего конкретной естественной науке. Постановка опытов и наблюдения имеют большое значение для ознакомления обучающихся с сущностью экспериментального метода, с его ролью в научных исследованиях, а также в формировании умений самостоятельно приобретать и применять знания, развитии творческих способностей.

Сформированные в ходе проведения экспериментов умения являются важным аспектом для положительной мотивации обучающихся на практикоориентированную деятельность. В школьной практике эксперимент, экспериментальный метод и экспериментальная деятельность учащихся реализуются в основном при постановке демонстрационных и лабораторных опытов, в проблемно-поисковом и исследовательском методах обучения.

Большое количество наблюдений и демонстраций не обеспечивают формирование умений учащихся самостоятельно и целостно проводить исследование. Именно лабораторный эксперимент, в котором школьники имеют возможность самостоятельно выполнять лабораторные и практические работы вызывает наибольший интерес обучающихся и наиболее эффективен с педагогической точки зрения.

Системно-деятельностный подход, положенный в основу разработки федерального государственного стандарта общего образования находит свое отражение и в практико-ориентированной деятельности обучающихся. Уже в начальной школе материально-техническое и информационное оснащение образовательного процесса должно обеспечивать возможность проведения экспериментов, в том числе с использованием учебного лабораторного оборудования цифрового (электронного) и традиционного измерения для освоения доступных способов изучения природы и общества (наблюдение, запись, измерение, опыт, сравнение, классификация и др.)

Изучение предметной области «Естественно-научные предметы» в основной школе должно обеспечить:

- овладение умениями формулировать гипотезы, конструировать, проводить простые экспериментальные исследования, прямых и косвенных измерений с использованием аналоговых и цифровых измерительных приборов; оценивать полученные результаты;
- овладение умением сопоставлять экспериментальные и теоретические знания с объективными реалиями жизни;
- формирование умений безопасного и эффективного использования лабораторного оборудования, проведения точных измерений и адекватной оценки полученных результатов, представления научно обоснованных аргументов своих действий, основанных на межпредметном анализе учебных задач.

В целом, в процессе самостоятельной экспериментальной деятельности обучающиеся приобретают следующие конкретные умения:

- $\bullet$ наблюдать и изучать явления и свойства веществ и тел;
- описывать результаты наблюдений;
- выдвигать гипотезы;
- отбирать необходимые для проведения экспериментов приборы;
- выполнять измерения;  $\bullet$  .
- вычислять погрешности прямых и косвенных измерений;
- представлять результаты измерений в виде таблиц и графиков;
- интерпретировать результаты экспериментов;
- делать выводы;
- обсуждать результаты эксперимента, участвовать в дискуссии.

Все эти умения формируются значительно быстрее, если при проведении учебного эксперимента наряду с традиционным используются цифровые измерительные приборы и системы, к которым относится модульная система эксперимен-TOB PROLOG.

# ОБШИЕ СВЕДЕНИЯ О ПРИНЦИПАХ ИЗМЕРЕНИЯ С ИСПОЛЬЗОВАНИЕМ ИЗМЕРИТЕЛЬНЫХ УСТРОЙСТВ

Во время проведения учебных экспериментов производится измерение значений различных физических и химических величин, таких как температура, давление, напряжение, сила тока, скорость, ускорение, количество кислорода в воздухе или воде, показатель степени кислотности среды и т.д.

Измеряемые величины — это значения, которые изменяются последовательно и непрерывно. Устройство, которое измеряет их, является электронным устройством, преобразующим значения измеряемой величины в электрический сигнал. Такой сигнал называется аналоговым электрическим сигналом. Устройство, которое преобразовывает измеренную величину в электрический сигнал, называется чувствительным элементом, или измерительным модулем. Для каждой измеряемой величины существует свой модуль.

Для дальнейшего анализа измеренных во время эксперимента величин и выведения результатов анализа на экран персонального компьютера (ПК) или регистратора данных, необходимо преобразовать аналоговый электрический сигнал в цифровой.

Для преобразования аналогового электрического сигнала в цифровой применяется аналого-цифровой преобразователь (АЦП).

Преобразование аналогового сигнала в цифровой осуществляется дискретно (пошагово). Шаг — минимальный временной интервал между двумя измерениями значения аналогового сигнала в АЦП. Частота дискретизации (частота выборки, частота измерения) АЦП определяет величину шага между измерениями. Чем выше частота дискретизации, тем короче шаги между двумя соседними измерениями в АЦП и выше точность преобразования сигнала. АЦП входит в состав регистратора данных.

Регистратор данных — это устройство, предназначенное для считывания данных, поступающих от нескольких измерительных модулей и записи этих данных в свою внутреннюю память. Обычно, у него есть дисплей для просмотра измеренной величины в графическом и числовом виде.

Регистратор данных может быть соединен с ПК, чтобы иметь возможность экспортировать записанные данные в файлы Excel или сохранить данные и далее просмотреть на дисплее персонального компьютера.

Возможности регистратора данных характеризуются числом модулей, подключенных к нему одновременно, его объемом памяти, частотой дискретизации АЦП.

Входы регистратора данных должны подходить для всех доступных чувствительных измерительных модулей, включая модули, планируемые для разработки в перспективе.

Программное обеспечение регистратора данных должно позволять проводить математическую обработку результатов измерений всех доступных цифровых измерительных модулей (ЦИМ).

## **Модульная система экспериментов PROLog**

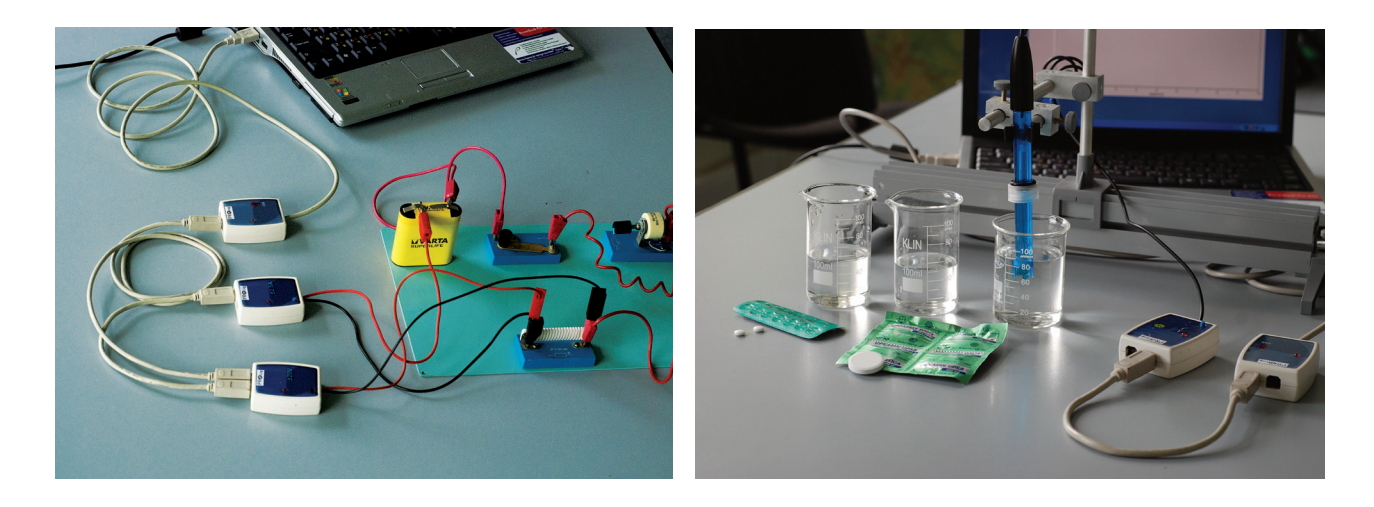

**Модульная система экспериментов PROLog** — это комплекс аппаратных и программных средств, обеспечивающий сбор и обработку данных экспериментов в области различных дисциплин естественно-научного цикла начальной, основной и средней школы. PROLog часть комплекса средств обучения, предназначенная для практико-ориентированной деятельности обучающихся. Система способствует формированию навыков цифрового измерения результатов экспериментов предметной области «Обществознание и Естествознание (Окружающий мир)» в начальной школе и «Естественно-научные предметы» в основной и старшей школе.

Система PROLog основана на автономных цифровых измерительных модулях (ЦИМ), каждый из которых может быть рассмотрен как самостоятельный регистратор данных, позволяющий записывать и хранить значения измеряемых величин независимо друг от друга. В состав системы могут входить устройства считывания информации:

- • персональный компьютер;
- модуль отображения информации графический МОИ-Г;
- модуль отображения информации числовой МОИ-Ч.

У каждого ЦИМ есть микропроцессор, который измеряет и записывает измеренные значения (например, температуру, силу тока, напряжение) в собственную память, независимо от других модулей и устройства считывания информации.

Для работы системы в комплекте с ПК применяется программное обеспечение PROLog.

# **Модули: принцип действия, назначение**

#### **Цифровые измерительные модули**

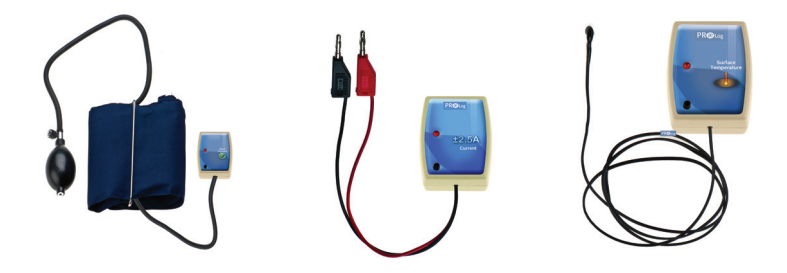

**Цифровые измерительные модули** (ЦИМ) — это микропроцессоры, имеющие встроенную память и являющиеся цифровым преобразователем сигнала и измерительным модулем одновременно.

Подключение ЦИМ. ЦИМ имеют два USB-разъема, которые одновременно являются и входом и выходом. При подключении можно использовать любой из них. Эти разъемы позволяют соединять ЦИМ между собой последовательно (по цепочке) и подключать к ПК, МОИ-Г или МОИ-Ч. Система PROLog позволяет подключать любые комбинации ЦИМ в произвольном порядке и в произвольном количестве по цепочке. ЦИМ можно произвольно добавлять или исключать из цепочки, это не влияет на другие входящие в цепочку ЦИМ и их показания.

Подключение ЦИМ к ПК, МОИ-Г или МОИ-Ч можно произвести с помощью USBкабелей стандарта B/M-B/M, или радиомодулей (РМ) — модулей беспроводной связи. Дальность связи между РМ на открытом пространстве составляет до 30 метров.

**Режимы работы ЦИМ**. Цифровые модули системы PROLog могут работать в двух режимах:

• **Эксперимент в прямом режиме** (эксперимент при подключенных модулях, on-lineэксперимент), т.е. при подключении к ПК или МОИ-Г;

• Эксперимент в автономном режиме (автономный эксперимент, off-line-эксперимент).

В режиме «Эксперимент в прямом режиме» ПК или МОИ-Г управляют процессом проводимого эксперимента — когда, как и что измерять, с какой частотой, продолжительностью и т.д. В данном режиме информация поступает на ПК или МОИ-Г для ее отображения в режиме реального времени.

В режиме «Эксперимент в автономном режиме», ЦИМ с помощью ПК или МОИ-Г предварительно программируются в соответствии с задачами эксперимента. Измерения начинаются нажатием кнопки «Пуск», которая находится на каждом модуле, или нажатием на кнопку «Измерить» в дополнительной панели инструментов программы с помощью курсора компьютерной мыши. При этом все подключенные ЦИМ запускаются одновременно. Результаты измерений сохраняются во внутренней памяти каждого ЦИМ для последующего чтения и отображения через ПК или МОИ-Г.

**Характеристики ЦИМ**. У каждого ЦИМ есть индивидуальный идентификационный (опознавательный) номер (ID), который можно изменять с помощью программного обеспечения (ПО) системы PROLog. Система опознает каждый ЦИМ, который подключен в цепь. Кроме того, система позволяет просматривать свойства самих модулей и настраивать их. На экране отображаются характеристики ЦИМ (рис. 1)

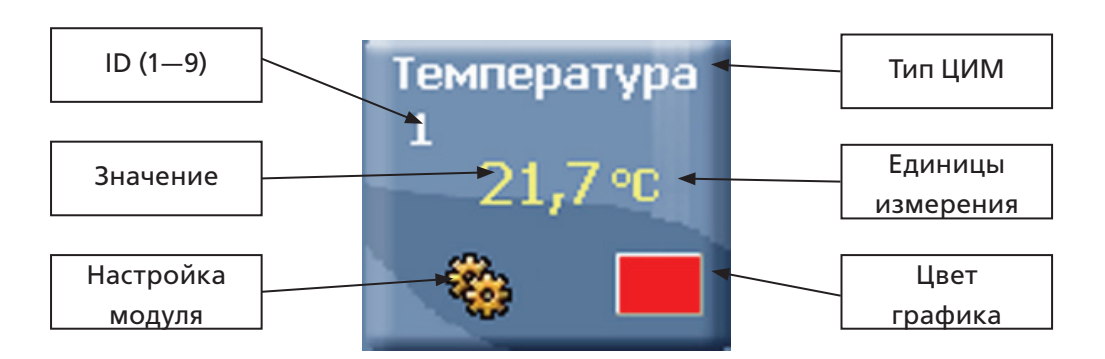

Рис. 1. Характеристики ЦИМ

- 1. ID опознавательный номер ЦИМ. Можно подключать в цепь до девяти ЦИМ одного типа.
- 2. Значение это табло, отображающее в числовом виде, текущий результат параметра, измеряемого ЦИМ.
- 3. Единицы это единицы измерения измеряемого параметра (лк для ЦИМ «Свет», <sup>о</sup> F или °С для ЦИМ «Температура» и т.д.)
- 4. Настройки модуля открывает окно с настройками ЦИМ (в разных режимах можно настроить пределы измерения величин, время измерения, частоту проводимых измерений и т.д.).
- 5. Тип это тип ЦИМ («Свет», «Температура» и т.д.)
- 6. Цвет графика это цвет линии формируемого графика, в соответствии со значениями, измеренными ЦИМ; цвет графика можно изменять.

Благодаря данной системе идентификации к одной цепочке ЦИМ может быть подключено несколько модулей одного типа (до девяти) с разными ID. При этом, если с помощью программы настроить ЦИМ на измерение различных параметров окружающей среды (например, при одновременном измерении температуры воздуха на улице, помещении и в сосуде с кипящей водой), то в результате можно получить более полную картину проводимого эксперимента.

#### МОДУЛИ ОТОБРАЖЕНИЯ ИНФОРМАЦИИ: ГРАФИЧЕСКИЙ И ЧИСЛОВОЙ

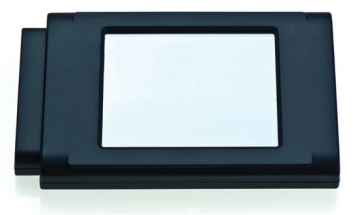

Графический или числовой модули отображения информации (МОИ-Г или МОИ-Ч) применяются для проведения экспериментов без использования ПК. МОИ-Г или МОИ-Ч наиболее полезны в случаях, когда нет доступа к компьютеру одновременно всем обучающимся в группе и для работы вне помещения. МОИ-Г показывает измерения модулей в графическом виде. МОИ-Ч показывает измерения модулей только в числовом виде. МОИ-Г так же применяется для программирования настроек параметров модулей в рамках эксперимента. МОИ-Г или МОИ-Ч позволяют проводить контроль подключения модулей в соответствии с программой эксперимента, а также показывать данные, измеряемые ЦИМ. МОИ-Г имеет цветной сенсорный LCD-экран. МОИ-Ч имеет не цветной, а жидкокристаллический экран.

## **Модуль сопряжения**

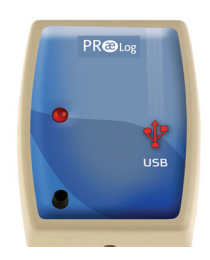

Модуль сопряжения USB позволяет подключать измерительный модуль к ПК при проведении эксперимента в прямом режиме, а также при настройке ЦИМ и при загрузке данных с ЦИМ после проведения эксперимента в автономном режиме.

#### **Модуль ПИТАНИЯ**

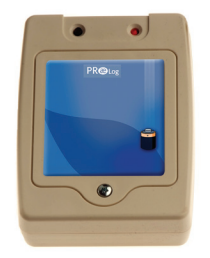

Модуль питания позволяет проводить эксперимент в автономном режиме как в классе, так и вне учебных помещений. Модуль питания работает от батареек. Перед подключением необходимо проверить исправность батареек. Для этого нужно нажать на кнопку, расположенную на корпусе модуля. Если загорится красный светодиод, расположенный рядом с кнопкой, то модуль исправен. Если светодиод не загорится, то следует заменить батарейки в модуле.

## **Модуль беспроводной связи**

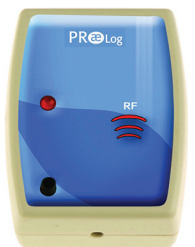

Модуль беспроводной связи позволяет передавать измеренные данные непосредственно с ЦИМ по беспроводному каналу связи на модуль отображения информации (числовой или графический) или компьютер.

# **НОВИЗНА И ЭКСКЛЮЗИВНОСТЬ PROLOG**

Модульная система экспериментов PROLog обладает следующими эксклюзивными преимуществами:

- использование принципиально новых технических решений в конструкции измерительных модулей, являющихся одновременно и сенсорным датчиком и цифровым преобразователем сигнала:
- каждый измерительный модуль может работать в трех режимах: автономно, с графическим и/или числовым модулем отображения информации, с ПК;
- все ЦИМ предварительно откалиброваны (нет необходимости повторной их калибров- $\bullet$  . **ки**):
- наличие числового модуля отображения информации, который может отображать ре- $\bullet$  . зультаты измерений всех подключенных ЦИМ (по очереди);
- $\bullet$  . наличие графического модуля отображения информации, который может отображать результаты измерений всех подключенных ЦИМ и программировать ЦИМ для самостоятельной работы:
- $\bullet$ способность ЦИМ работать в автономном режиме (без подключения к ПК при наличии батареи),
- проведение экспериментов в течение длительного времени (до 30 дней непрерывно);
- результаты нескольких экспериментов (до 5одновременно) после их проведения и отключения от цепи питания сохраняются в памяти модуля длительное время (до 30 дней);
- $\bullet$ измеренные данные, непосредственно с ЦИМ, могут передаваться по беспроводному каналу связи на модуль отображения (числовой или графический) или компьютер;
- система позволяет организовать одновременную работу группы учащихся (дл 9 чел.) на базе одного ПК, что особенно актуально в школах, ограниченных количеством компьютеров;
- к одному входу USB можно подключить одновременно до 50 ЦИМ, при этом каждый ЦИМ может быть настроен на свой эксперимент, со своими свойствами (режим и частота измерения, продолжительность эксперимента).

Все это обеспечивает неограниченные технические возможности для проведения учебных экспериментов и реализации учебных проектов.

# PAGOTA C PROLog

#### **I. Установка программного обеспечения PROLog с использованием установочного диска**

1. Вставьте установочный диск в DVD/CD-привод компьютера.

2. Откройте папку с драйверами и запустите файл установки программы.

3. Следуйте подсказкам, которые появляются на экране при установке программы.

В ходе установки программного обеспечения на рабочем столе и в панели задач ПК появится значок программы (рис. 2).

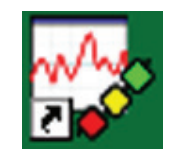

Рис. 2. Ярлык программы PROLog

#### Установка драйвера для корректной работы системы PROLog

После завершения установки программного обеспечения PROLоg, на экране появится окно установки драйвера системы.

1. Убедитесь, что на данном этапе установки система не подключена к компьютеру.

2. В том случае, если драйвер был установлен ранее – пропустите этот шаг, нажав «Cancel».

3. Нажмите «Install». Установка драйвера на компьютер может занять несколько минут.

В конце установки на экране появится сообщение об успешном завершении процесса установки.

#### II. Подготовка к проведению эксперимента

Примечание. Приведенное далее описание по подключению, настройке и работе выполнено на основе ЦИМ «Температура». Принципы работы с другими ЦИМ аналогичны модулю «Температура».

1. Подключите модуль сопряжения USB к ПК.

2. Подключите с помощью кабеля USB измерительный модуль температуры, например, к модулю сопряжения.

3. Запустите программу PROLog. На экране компьютера появится интерфейс программы с главной панелью инструментов (рис. 3)

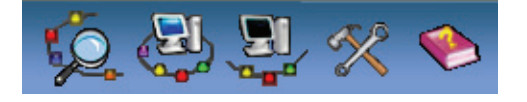

Рис. 3. Главная панель инструментов

Панель содержит кнопки: Поиск модулей Э, Эксперимент в прямом режиме Э, Эксперимент в автономном режиме  $\mathbb{R}$ , Инструменты  $\mathbb{X}$ , Справка  $\blacktriangleright$ .

3. Убедитесь, что измерительный модуль определен. Для этого нажмите на кнопку Поиск модулей <sup>92</sup> на главной панели инструментов. Через некоторое время с левой стороны экрана появится окно измерительного модуля температуры (рис. 4).

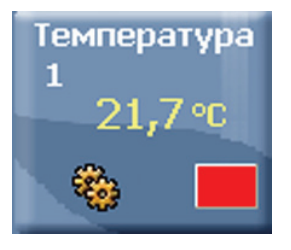

*Рис. 4.* Окно измерительного модуля температуры

#### III. **Настройка параметров эксперимента в прямом режиме (on-line)**

1. Нажмите на кнопку **Эксперимент в прямом режиме** на главной панели инструментов. Это откроет дополнительную панель инструментов (рис. 5).

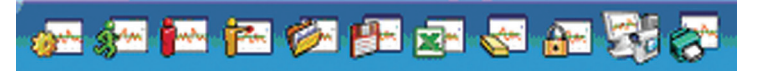

*Рис. 5.* Панель инструментов «Эксперимент в прямом режиме»

Панель содержит кнопки: **Настройки эксперимента , Измерить <u>Stranger</u>, Остановить , Шаговый режим**  $\left| \frac{1}{k} \right|$ **, Открыть эксперименты**  $\left| \frac{1}{k} \right|$ **, Сохранить эксперимент**  $\left| \frac{1}{k} \right|$ **, Загру**зить данные в Excel **X**, Стереть текущие данные **X**, Заморозить текущий график  $\mathbb{A}$ , Загрузить видео **В.** Печать **...** 

- 2. Нажмите на кнопку **Настройки эксперимента** . Это открывает диалоговое окно:
- • установите продолжительность эксперимента 3 минуты;
- установите частоту измерения 10 в секунду;
- поставьте флажок в окошке **График** в выпадающем меню (рис. 6).

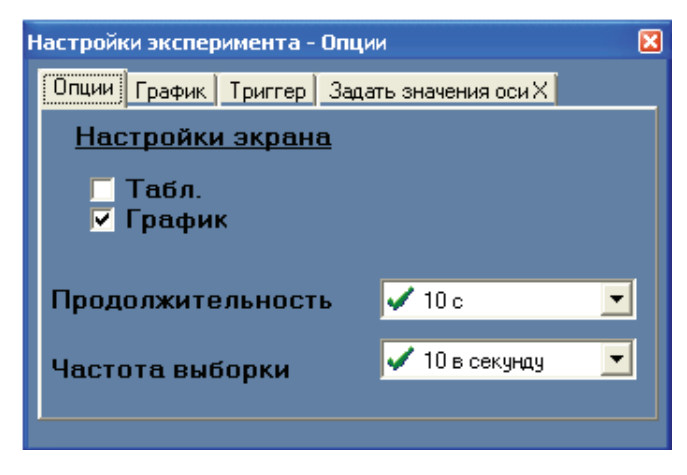

*Рис. 6.* Окно «Настройки эксперимента. Опции»

3. Закройте диалоговое окно.

#### IV. **Проведение эксперимента в прямом режиме (on-line)**

- 1. Возьмите модуль температуры за верхнюю часть, покрытую изолирующей оболочкой черного цвета так, чтобы металлическая часть модуля свободно контактировала с воздухом.
- 2. Нажмите кнопку **Измерить** . Вы увидите, как на экране будет строится график измерения температуры воздуха. Когда показания стабилизируются, вы увидите значение температуры воздуха.
- 3. Через 30 с, не останавливая измерения, зажмите в руке металлическую часть измерительного модуля температуры. Когда показания стабилизируются, вы увидите значение температуры тела.
- 4. Через 1 мин, не останавливая измерения, поместите измерительный модуль в стакан с холодной водой. Когда показания стабилизируются, вы увидите значение температуры холодной воды.
- 5. Через 1 мин, не останавливая измерения, поместите измерительный модуль в стакан с теплой водой. Когда показания стабилизируются, вы увидите значение температуры теплой воды.
- 6. Когда измерение автоматически закончится через 3 минуты, нажмите на значок **Мас**штабирование **вод**, чтобы вы смогли увидеть весь график на одном экране.

#### V. **Математическая обработка результатов эксперимента**

1. Нажмите на кнопку **Показать курсоры** на панели инструментов «Работа с графиком» (рис. 7).

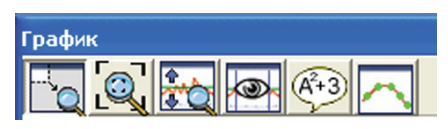

*Рис. 7.* Панель инструментов «Работа с графиком»

- 2. Вы увидите, как на графике появятся две цветные вертикальные линии курсоры. С помощью мыши переместите один курсор в начало графика, а второй — в конец измерения температуры воздуха.
- 3. Нажмите на кнопку **Показать функции**  $\sqrt{(\hat{\theta}^2)}$ . Откроется дополнительное окно (рис. 8). Выберите вкладку **Статистика** в этом окне и нажмите на кнопку **Вычислить статистику**

Вы увидите максимальное, минимальное и среднее значение температуры воздуха. Закройте окно.

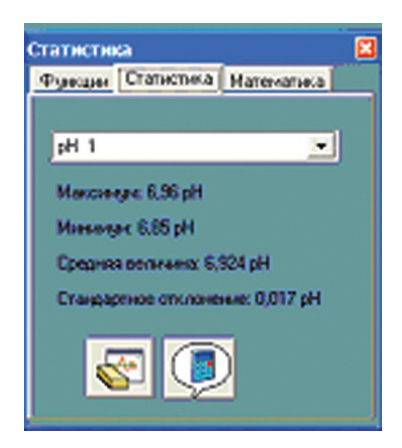

*Рис. 8.* Статистика

- 4. Повторите шаги 2 и 3 для анализа других частей графика: измерения температуры тела, холодной и теплой воды.
- VI. **Работа с инструментами « Заморозить текущий график» и « Изменение цвета»**
- 1. Нажмите на кнопку **Стереть текущие данные** .
- 2. Нажмите на кнопку **Настройки эксперимента** и поменяйте продолжительность эксперимента на 1 минуту при прежней частоте измерения на 10 в секунду и **График**.
- 3. Поместите измерительный модуль в стакан с холодной водой.
- 4. Нажмите кнопку **Измерить <u>...</u>...** Подождите, пока измерение автоматически не завершится через 1 мин.
- 5. Нажмите на кнопку **Заморозить текущий график** .
- 6. Теперь вы должны поменять цвет графика для второго эксперимента с теплой водой. Для этого в окне модуля температуры (рис. 3) нажмите на кнопку **Цвет графика** .  $\overline{O}$  OTкроется дополнительное окно «Цвет» (рис. 9).

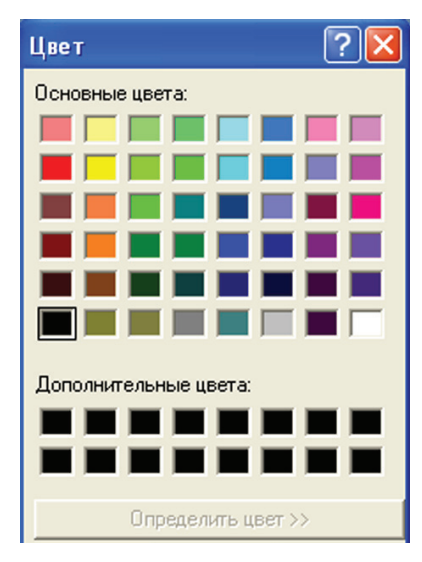

*Рис. 9.* Окно «Цвет»

7. Выберите любой цвет, отличающийся от первого графика. После выбора цвета нажмите ОК.

8. Повторите шаги 3–5 для измерения температуры теплой воды. Теперь на экране ПК отразились оба графика.

#### VII.**Изменение ID (идентификационного номера) измерительного модуля**

При подключении к ПК нескольких цифровых модулей одного типа (например, модули измерения температуры) для обеспечения отображения на экране всех подключенных модулей необходимо произвести изменение ID (идентификационные номера) данных устройств, которые по умолчанию являются одинаковыми (ID «1»).

Без смены ID-номеров модулей одного типа, подключаемых к ПК, программное обеспечение, дифференцирующее их по ID, обнаружит только один цифровой модуль, фигурирующий под ID «1». Возможности программного обеспечения «PROLog» обеспечивают изменение ID-номеров в диапазоне «1–9», допуская, таким образом, одновременное подключение к ПК до 9 цифровых измерительных модулей одного типа.

Для выполнения процедуры изменения ID цифрового модуля необходимо поэтапно выполнить следующие операции:

- 1. Подключите цифровой измерительный модуль к модулю сопряжения .
- 2. Нажмите на кнопку «**Поиск модулей**» .
- 3. Нажмите на кнопку «**Инструменты**» на главной панели инструментов.
- 4. При помощи программных стрелок опции «Задать ID модуля» **DE MALE измените ID**номер подключенного измерительного модуля. Указанный на картинке ID «1» можно заменить, например, на ID «2».

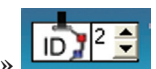

5. Сохраните изменение, нажав на кнопку «**Задать ID модуля**» .

ПО «PROLog» автоматически произведет сканирование системы и определит цифровой модуль с измененным ID-номером;

6. Повторите шаги 3–5 по изменению ID применительно к остальным измерительным модулям данного типа, которые будут подключены к ПК. В результате проделанных действий, все цифровые измерительные модули должны получить разные ID-номера, на основании которых система определит подключенные модули как отдельные устройства.

#### VIII.**Настройка эксперимента в автономном режиме (off-line)**

- 1. Включите компьютер и запустите на нем программу «PROLog».
- 2. Подключите модуль сопряжения к USB-выходу компьютера.
- 3. Подключите при помощи кабеля USB (B/М-В/М) модуль температуры к модулю сопряжения.
- 4. Нажмите на кнопку **Поиск модулей** . Через некоторое время вы увидите, как на экране появится значок модуля.
- 5. Нажмите на кнопку **Эксперимент в автономном режиме** . Откроется дополнительная панель инструментов.
- 6. Нажмите на кнопку **Установка модуля** в окне модуля температуры. Откроется выпадающее меню. Задайте параметры эксперимента:
- продолжительность эксперимента 1 минута;
- частота измерений 10 раз в секунду.

Убедитесь, что флажок установлен на режим «Таблица». Закройте окно.

7. Отключите модуль температуры от модуля сопряжения.

## IX. **Проведение эксперимента в автономном режиме (off-line)**

- 1. Подключите при помощи кабеля USB (B/М-В/М) модуль температуры к модулю батареи.
- 2. Откройте окно (или выйдите на улицу), чтобы измерить температуру вне помещения.
- 3. Возьмите в одну руку модуль температуры за черный провод, а другой рукой нажмите на кнопку синего цвета, находящуюся на лицевой части модуля температуры. Вы увидите, что на лицевой панели модуля температуры загорится индикатор красного цвета, показывающий, что началось измерение температуры. Через одну минуту индикатор погаснет. Это значит, что эксперимент завершился.
- 4. Отключите модуль температуры от модуля батареи. Измерение температуры воздуха на улице завершено. Вы должны вернуться в аудиторию (или закрыть окно).

## X. **Загрузка данных в компьютер**

- 1. Подключите при помощи кабеля USB (B/М-В/М) модуль температуры к модулю сопряжения USB.
- 2. Нажмите кнопку **Поиск модулей** .
- 3. Нажмите на кнопку **Эксперимент в автономном режиме** .
- 4. Нажмите на кнопку **Загрузить данные с модуля** . Вы увидите на экране график измерений температуры на воздухе.

#### XI. **Математическая обработка результатов эксперимента**

- 1. Нажмите на кнопку «**Показать курсоры**» .
- 2. При помощи левой клавиши мыши переместите курсор зеленого цвета по оси времени к отметке «50 сек.».
- 3. На экране появятся значения «X2» и «Y1», равные определенным величинам.
- 4. Обратите внимание на значение величины Y1. Эта цифра обозначает температуру воздуха, которую модуль определил на пятидесятой секунде измерения.

#### XII.**Работа с графическим дисплеем**

- 1. Подключите USB кабель (B/M-B/M) к модулю питания. Этот же кабель с другой стороны необходимо подключить к любому из двух разъемов модуля температуры. Используя кабель USB типа A/M-B/M, подключите модуль отображения (графический дисплей) к модулю температуры. Для этого следует подключить данный кабель со стороны штепселя типа B/M к свободному разъему модуля температуры. С другой стороны (штепсель A/M) кабель нужно подключить к разъему USB модуля отображения информации.
- 2. После подключения модуля отображения, автоматически включится его дисплей. Дисплей модуля отображения является сенсорным. Сенсорный дисплей реагирует на прикосновения пальца или любого другого подходящего по размерам предмета. Нажимая на соответствующие кнопки в верхней части дисплея можно управлять подключенными к модулю питания измерительными модулями.
- 3. Одновременно с включением дисплея начнется поиск подключенных к модулю питания измерительных модулей. Вы увидите, как через некоторое время слева вверху на экране появится значок модуля температуры.
- 4. Нажмите на кнопку **Инструменты** дисплея. Выберите из выпадающего списка параметров пункт **Настройка отключения дисплея**. При помощи стрелок установите продолжительность работы подсветки дисплея равную 3 мин.
- 5. Возьмите щуп модуля температуры за верхнюю часть, рядом с проводом. Дождитесь прекращения изменения значения температуры, которое отражается в левой верхней части дисплея.
- 6. Посмотрите на конечное значение температуры в левой верхней части дисплея модуля отображения.

### **Методические рекомендации для проведения лабораторных работ по учебному предмету «Окружающий мир» для начальной школы**

## **ВВЕДЕНИЕ**

Рекомендации для проведения лабораторных работ по учебному предмету «Окружающий мир» разработаны в целях методической поддержки педагога начальной школы. Лабораторные работы соответствуют требованиям Федерального государственного образовательного стандарта начального общего образования и «Примерной программе по окружающему миру», определяя содержание планируемых результатов деятельности обучающихся:

#### *личностные результаты***:**

- готовность и способность обучающихся к саморазвитию;
- ценностное отношение к природному миру, готовность следовать нормам здоровьесберегающего поведения;
- учебно-познавательная мотивация учебной деятельности;
- самооценка на основе критериев успешности учебной деятельности;
- навыки сотрудничества в учебной ситуации.

#### *метапредметные результаты***:**

- способность регулировать собственную деятельность, направленную на познание окружающего мира;
- способность осуществлять информационный поиск для выполнения учебных задач;
- осознание правил и норм взаимодействия с педагогами и сверстниками в классе;
- способность работать с моделями изучаемых объектов и явлений окружающего мира.

### *предметные результаты* (указаны в каждой работе).

Все лабораторные работы имеют одинаковую структуру, определяя единый алгоритм к их организации и проведению. Содержание лабораторных работ нацелено на формирование у обучающихся универсальных учебных действий (УУД):

### **1. Познавательные информационные УУД**

*в разделе «Обработка информации (определение основной и второстепенной информации)».* В начале работы обучающимся предлагается ознакомиться с текстом по теме работы и выполнить задание по содержанию текста;

*в разделе «Сбор информации».* Перед проведением работы обучающиеся заранее готовят в рабочих тетрадях сетку отчетной таблицы. В ходе работы обучающиеся будут извлекать необходимую информацию при помощи измерительного модуля и ПО PROLog и заполнять таблицу полученными данными.

2. Познавательные логические УУД: анализ; сравнение; классификация по заданным критериям; установление причинно-следственных связей. Эти УУД формируются в ходе анализа данных таблицы после проведения исследования.

## 3. Коммуникативные УУД

в разделе «Планирование учебного сотрудничества». Для проведения работы обучающимся предлагается организоваться в пары или группы по 3-5 человек (в зависимости от наличия оборудования). При этом происходит формирование УУД, а именно:

- задавать вопросы, необходимые для организации собственной деятельности и сотрудничества с партнёром;
- определять цели, функции участников, способы взаимодействия;
- договариваться о распределении функций и ролей в совместной деятельности

Если работа проводится в паре, обучающиеся должны сами определить степень участия каждого.

Если работа проводится в группе из трех и более человек, для организованного проведения работы в каждой группе определяется консультант. Обучающиеся должны выбрать консультанта самостоятельно. Педагог сопровождает этот процесс, предлагая, например, следующие критерии выбора: ответственность, аккуратность, успешность в освоении предмета, авторитет среди других членов группы и др.

## 4. Регулятивные УУД

в разделе «Оценка». В конце работы обучающимся предлагается провести рефлексию собственной деятельности для формирования регулятивных УУД, а именно:

- выделять и формулировать то, что усвоено, определять качество и уровень усвоения;
- устанавливать соответствие полученного результата поставленной цели;
- соотносить правильность выбора, планирования, выполнения и результата действия с требованиями конкретной задачи.

## Подготовка измерительного модуля к эксперименту

Подготовка измерительного модуля к эксперименту может проходить в двух режимах: автоматическом и ручном

• Автоматический - в этом режиме обучающийся работает  $\Pi$ <sup>O</sup> следующему алгоритму.

1. Нажми на кнопку **Инструменты**  $\mathscr{K}$ .

2. В открывшейся панели **Инструменты** нажми на кнопку **Загрузить методическое пособие** .

3. В окне **Открыть** пройди по пути C:\ProLog\Docs\Эксперименты\Начальная школа и выбери лабораторную работу №\_<sup>1</sup>, кликнув по ней левой клавишей мыши. Нажми на кнопку **Открыть**. Произойдет загрузка текста лабораторной работы.

4. В панели **Инстументы** нажми на кнопку **Загрузить конфигурацию .** Произойдет автоматическая настройка модуля в соответствии с условиями проведения лабораторной работы.

 **Ручной** – подготовка модуля к выполнению лабораторной работы производится самостоятельно. Порядок настройки модулей описан в каждой лабораторной работе.

Ниже приводятся методические рекомендации, отражающие специфику каждой лабораторной работы.

 $\ddot{\phantom{a}}$ 

 $1$  Выбирается номер работы.

# **Лабораторная работа № 1 ИЗМЕРЕНИЕ ТЕМПЕРАТУРЫ ВОДЫ**

## **Содержательный блок: Человек и природа**

**Класс**: 1-4.

**Раздел:** Наблюдение как способ получения ответов на вопросы об окружающем мире.

**Тема:** Мы познаем мир с помощью органов чувств\* 2 .

**Раздел:** Источники информации об окружающем нас мире. Где и как найти ответы на вопросы.

**Тема:** Опыт и наблюдение\*.

**Раздел**: Природа неживая и живая.

**Темы**:

 $\overline{a}$ 

- Свойства воды
- Температура воды.

## **Характеристика деятельности обучающихся**

*Наблюдать* простейшие опыты по изучению воды.

#### *Характеризовать*

- понятия «опыт», «наблюдение», различие между наблюдением и опытом как разными способами получения ответов на вопросы об окружающем мире;
- свойства воды.

*Измерять* температуру воды с помощью специального измерительного прибора, обобщать результаты, делать выводы.

*Исследовать* холодную и теплую воду на предмет определения ее температуры индивидуально или в группах.

*Обсуждать* в группах полученные результаты измерений и исследований.

*Сравнивать* и *различать* температуру холодной и теплой воды.

*Извлекать* (по заданию педагога) необходимую информацию о воде и температуре воды из дополнительных источников знаний (словарей, энциклопедий, справочников, ресурсов сети Интернет) и обсуждать полученные сведения.

*Работать* в группах и самостоятельно с источниками информации о температуре воды.

*Объяснять* способы измерения температуры воды.

<sup>&</sup>lt;sup>2</sup> Знаком «\*» обозначено углубленное изучение темы за счет часов резервного времени

*Оценивать* температуру воды, обеспечивающую комфортное купание в летнее время в водоемах.

#### **Продолжительность работы**: 10 мин

#### **Сложность эксперимента**: простой

#### **Краткое описание работы**

Обучающиеся учатся выполнять измерение температуры воды с помощью инновационного цифрового оборудования – цифрового измерительного модуля «Температура».

**Формы работы:** парная, групповая.

#### **Планируемые результаты:**

#### **предметные:**

- усвоение первоначальных сведений о сущности и особенностях измерения температуры воды
- владение базовым понятийным аппаратом («опыт», «наблюдение», «вода», «свойство воды», «температура», «температура воды», необходимым для дальнейшего образования в области естественно-научных дисциплин;
- умение проводить и наблюдать опыты по измерению температуры воды.

#### **Оборудование и материалы**

Перед проведением работы необходимо подготовить следующее оборудование и материалы на каждую группу обучающихся:

- ПК с установленным ПО PROLog;
- модуль сопряжения USB-100;
- цифровой измерительный модуль «Температура»;
- USB кабель B/M-B/M, 0.185 м.
- два стеклянных стакана;
- холодная вода;
- теплая вода.

### **Подготовка к работе**

Педагогу следует заранее позаботиться о наличии теплой воды в классе. Рекомендуемая температура: +40 °С. Поскольку вода может остыть, лучше хранить теплую воду до начала опыта в термосе.

Следует заранее пронумеровать стаканы № 1 и № 2. Это можно сделать с помощью специального воскового карандаша по стеклу или же наклеить полоски лейкопластыря, на которых необходимо сделать соответствующие надписи.

В стакан № 1 наливается холодная вода, в стакан № 2 – теплая.

#### **Меры предосторожности (техника безопасности)**

Следует напомнить обучающимся о необходимости бережного обращения с измерительным модулем «Температура», а также подчеркнуть важность проявления аккуратности при работе с водой.

#### **Комментарии к проведению работы**

1. Перед проведением работы необходимо рассказать обучающимся об одной из характеристик воды – температуре. Важно показать большое практическое значение температуры, определяющее необходимость ее точного измерения.

2. Во время выполнения работы обучающиеся, пользуясь инструкцией, последовательно выполняют измерение температуры холодной и теплой воды.

3. Проследите, чтобы обучающиеся правильно задали параметры эксперимента и убедитесь в том, что они установили с помощью ПО таблицу данных на экране компьютера.

4. Работая с экспериментальными данными, обучающиеся могут привлечь рабочую тетрадь № 1 «Окружающий мир» 2 кл. из комплекта «Перспектива» (авт. А. А. Плешаков, М. Ю. Новицкая). Результаты измерений учащиеся заносят в таблицу на стр. 23 данной рабочей тетради.

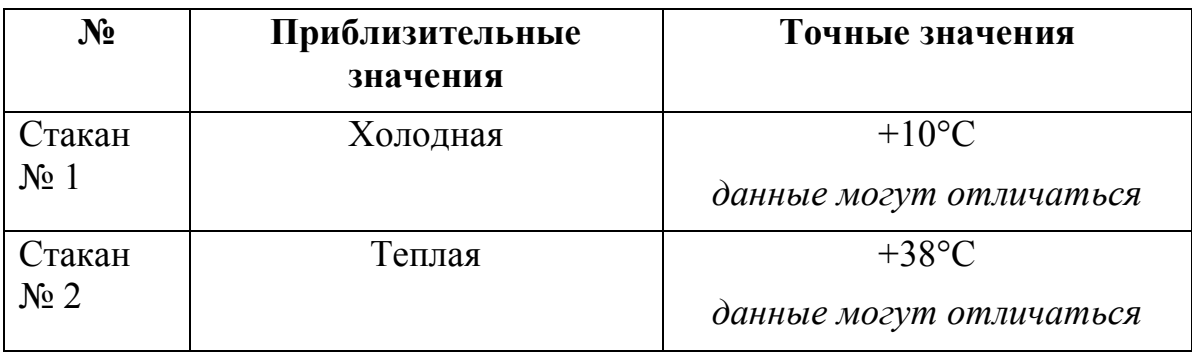

#### **Примерные экспериментальные данные**

### **Ответы на вопросы**

**1.** Каким образом можно точно измерить температуру?

Получить точные данные о температуре можно при помощи термометра или измерительного модуля «Температура».

2. Для чего нужно уметь точно определять температуру?

 Температура имеет большое значение в нашей жизни. В соответствии с температурой воздуха вы каждый день определяете, какую одежду из своего гардероба следует одевать. Температура является важным индикатором здоровья человека.

3. Можно ли точно измерить температуру только с помощью собственных ощущений?

Нельзя.

4. Определите на сколько градусов температура воды в стакане № 2 выше, чем в стакане № 1.

Данные учащихся могут отличаться.

 5. Подумай, в каких случаях измерение температуры оказывается жизненно важным для человека?

Повышение температуры, определить которое возможно только при помощи термометра, служит симптомом болезни. В этом случае данные о температуре тела, наряду с другой информацией о состоянии здоровья, помогают доктору поставить правильный диагноз и назначить эффективный курс лечения.

## **Справочный материал**

Рекорды температуры: http://tem-6.narod.ru/weather\_record.html

### **Ресурсы сети Интернет в помощь для подготовки к занятию**

Л. Сикорук. Физика для малышей 3: http://doshkolnik.info/klass/sikoruk3.htm

# **Лабораторная работа № 2 ИЗМЕРЕНИЕ ТЕМПЕРАТУРЫ ВОЗДУХА**

## **Содержательный блок:** Человек и природа.

## **Класс**:1-4

**Раздел:** Наблюдение как способ получения ответов на вопросы об окружающем мире.

**Тема**: Мы познаем мир с помощью органов чувств.\*<sup>3</sup>

**Раздел:** Источники информации об окружающем нас мире. Где и как найти ответы на вопросы.

**Тема:** Опыт и наблюдение.\*

**Раздел***:* Природа неживая и живая.

**Темы**:

- Свойства воздуха.
- Погода и ее составляющие.

## **Характеристика деятельности обучающихся**

*Наблюдать* простейшие опыты по изучению воздуха.

## *Характеризовать*

 $\overline{a}$ 

- понятия «опыт», «наблюдение», различие между наблюдением и опытом как разными способами получения ответов на вопросы об окружающем мире;
- свойства воды.

*Измерять* температуру воздуха с помощью специального измерительного прибора, обобщать результаты, делать выводы.

*Исследовать* температуры воздуха индивидуально или в группах.

*Обсуждать* в группах полученные результаты измерения и исследований.

*Сравнивать* и *различать* значения температуры воздуха в комнате и на улице.

*Извлекать* (по заданию учителя) необходимую информацию о воздухе и температуре воздуха из дополнительных источников знаний (словарей, энциклопедий, справочников, ресурсов сети Интернет) и обсуждать полученные сведения.

*Работать* в группах и самостоятельно с источниками информации о температуре воздуха.

*Объяснять* способы измерения температуры воздуха.

 $^3$  Знаком «\*» обозначено углубленное изучение темы за счет часов резервного времени

*Оценивать* температуру воздуха для адекватного погодным условиям выбора одежды перед выходом на улицу.

## **Продолжительность работы**: 20 мин.

### **Сложность эксперимента**: простой.

## **Краткое описание работы**

Измерение температуры воздуха с помощью обычного спиртового термометра не представляет трудностей для младших школьников. Термометры для измерения наружной или комнатной температуры – обычный бытовой прибор, хорошо знакомый обучающимся.

В данной работе обучающиеся учатся проводить точное измерение температуры воздуха с помощью инновационного цифрового оборудования – цифрового измерительного модуля «Температура».

### **Формы работы:** парная, групповая.

## **Планируемые результаты:**

#### **предметные:**

- усвоение первоначальных сведений о сущности и особенностях измерения температуры воздуха.
- владение базовым понятийным аппаратом («опыт», «наблюдение», «воздух», «свойство воздуха», «температура», «температура воздуха», необходимым для дальнейшего образования в области естественно-научных дисциплин.
- умение проводить и наблюдать опыты по измерению температуры воды.

### **Оборудование и материалы**

Перед проведением работы необходимо подготовить следующее оборудование и материалы на каждую группу обучающихся:

- ПК с установленным ПО «PROLog»;
- модуль сопряжения USB-100;
- цифровой измерительный модуль «Температура»;
- $\bullet$  USB кабель B/M-B/M, 0.185M
- картонная коробка.

## **Подготовка к работе**

Для транспортировки модулей на улицу необходимо заранее подготовить подходящие по размеру картонные коробки или кейсы для хранения модулей. Оптимальным вариантом будут просто карманы обучающихся

## **Меры предосторожности (Техника безопасности)**

Следует напомнить обучающимся о необходимости бережного обращения с измерительным модулем «Температура».

### **Комментарии к проведению работы**

1. Перед проведением работы необходимо рассказать обучающимся об одной из характеристик воздуха – температуре. Заслуживает особого внимания рассмотрение температуры воздуха как составляющей погоды.

2. Во время выполнения работы обучающиеся, пользуясь инструкцией, последовательно проводят измерение температуры воздуха в классе и на улице.

3. Проследите, чтобы обучающиеся правильно задали параметры эксперимента для автономного режима (10 секунд) и убедитесь в том, что они установили с помощью ПО PROLog таблицу данных на экране компьютера.

4. Если работа проводится в холодное время года, следует учесть, что на одевание и раздевание детей будет потрачено определенное время.

5. В целях экономии времени, измерение температуры воздуха на улице можно выполнить на перемене до начала урока.

### **Примерные экспериментальные данные**

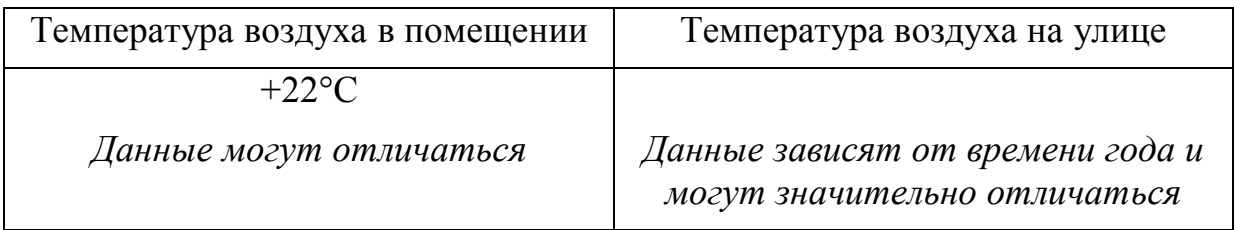

## **Ответы на вопросы**

1. Каким образом можно точно измерить температуру воздуха?

С помощью термометра или цифрового измерительного модуля «Температура».

2. Где температура воздуха была выше – в классе или на улице?

Данные могут отличаться в зависимости от времени года.

3. Определите разницу температур в классе и на улице.

Данные могут отличаться.

## **Справочный материал**

Рекорды температуры: http://tem-6.narod.ru/weather\_record.html

Температура воздуха: http://class-fizika.narod.ru/pog8.htm

## **Ресурсы сети Интернет в помощь для подготовки к занятию**

Л. Сикорук. Физика для малышей 3: <u>http://doshkolnik.info/klass/sikoruk3.htm</u>

## **Лабораторная работа № 3**

## **ИЗМЕРЕНИЕ ПОЛОЖИТЕЛЬНОЙ И ОТРИЦАТЕЛЬНОЙ ТЕМПЕРАТУРЫ**

#### **Содержательный блок: Человек и природа**

**Класс**: 1-4

**Раздел**: Наблюдение как способ получения ответов на вопросы об окружающем мире.

**Тема**: Мы познаем мир с помощью органов чувств.\*<sup>4</sup>

**Раздел:** Источники информации об окружающем нас мире. Где и как найти ответы на вопросы.

**Тема:** Опыт и наблюдение.\*

**Раздел**: Природа неживая и живая. **Темы**:

- Свойства воды.
- Температура воды.

**Раздел**: Времена года.

**Тема:** Признаки зимы.

#### **Характеристика деятельности обучающихся**

*Наблюдать* простейшие опыты по измерению положительной и отрицательной температуры

#### *Характеризовать*

 $\overline{a}$ 

- понятия «опыт», «наблюдение», различие между наблюдением и опытом как разными способами получения ответов на вопросы об окружающем мире;
- свойства воды.

*Измерять* отрицательную и положительную температуру с помощью специального измерительного прибора, обобщать результаты, делать выводы.

*Исследовать* разные агрегатные состояния воды.

*Обсуждать* в группах полученные результаты измерений и исследований.

*Сравнивать* и *различать* значения отрицательной и положительной температуры воды.

*Извлекать* (по заданию педагога) необходимую информацию об отрицательной и положительной температуре из дополнительных источников

 $^4$  Знаком « $^*$ » обозначено углубленное изучение темы за счет часов резервного времени

знаний (словарей, энциклопедий, справочников, ресурсов сети Интернет) и обсуждать полученные сведения.

Работать в группах и самостоятельно с источниками информации о положительной и отрицательной температуре.

Объяснять различия между положительной и отрицательной температурой воды, определяющей особенности ее агрегатного состояния.

### Продолжительность работы: 10 мин.

Сложность эксперимента: простой.

#### Краткое описание работы

В данной работе обучающиеся учатся выполнять точное измерение положительной и отрицательной температуры воды с помощью инновационного цифрового оборудования - измерительного модуля «Температура».

Формы работы: парная, групповая.

#### Планируемые результаты:

#### предметные:

- усвоение первоначальных сведений о сущности и особенностях положительной и отрицательной температуры.
- владение базовым понятийным аппаратом («опыт», «наблюдение», «вода», «свойство воды», «температура», «положительная температура воды», «отрицательная температура воды» необходимым для дальнейшего образования в области естественно-научных дисциплин;
- умение проводить и наблюдать опыты по измерению положительной и отрицательной температуры воды.

### Оборудование и материалы

Перед проведением работы необходимо подготовить следующее оборудование и материалы на каждую группу обучающихся:

- ПК с установленным ПО «PROLog»;
- модуль сопряжения USB-100;
- цифровой измерительный модуль «Температура»;
- USB кабель В/М-В/М, 0.185М
- два стеклянных стакана;
- чайная ложка;
- вода комнатной температуры;
- лед;
- соль.

## **Подготовка к работе**

Необходимо заранее подготовить лед. Лучше замораживать его с помощью специальных полиэтиленовых пакетов, разделенных на небольшие ячейки или в пластиковых контейнерах для льда с маленькими ячейками.

Чтобы лед не растаял до проведения эксперимента, необходимо хранить его в термосе или в морозильной камере школьной столовой.

Чтобы эксперимент с отрицательной температурой получился, в лед добавляется соль. Для проведения работы необходимо заранее купить в магазине пачку поваренной соли и подготовить на каждую группу обучающихся навеску соли объемом 1 ч.л.

### **Меры предосторожности (Техника безопасности)**

Следует напомнить обучающимся о необходимости бережного обращения с измерительным модулем «Температура».

#### **Комментарии к проведению работы**

1. Перед проведением работы необходимо рассказать обучающимся о сущности положительной и отрицательной температуры.

2. Во время выполнения работы обучающиеся, пользуясь инструкцией, последовательно выполняют измерение температуры воздуха, воды и льда.

3. Проследите, чтобы обучающиеся правильно задали параметры эксперимента и убедитесь в том, что они установили с помощью ПО таблицу данных на экране компьютера. Не забудьте проверить, поместили ли учащиеся в стакан со льдом чайную ложку соли.

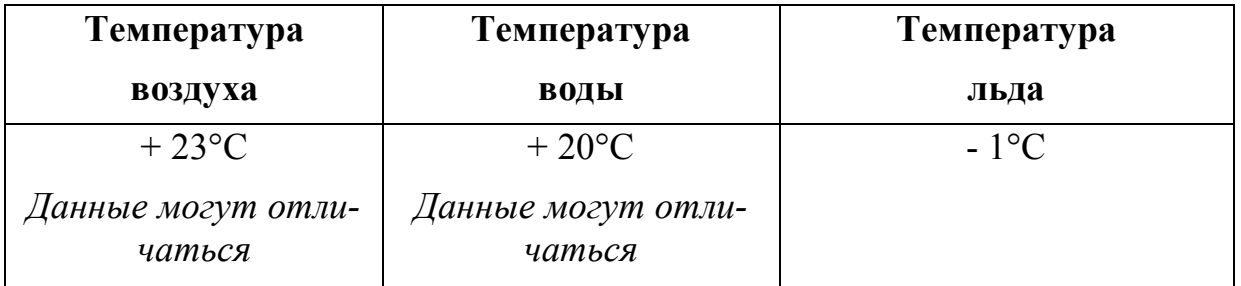

### **Примерные экспериментальные данные**

### **Ответы на вопросы**

1. Какую температуру мы называем положительной, а какую отрицательной?

Положительной называется температура выше ноля, отрицательной – ниже ноля градусов Цельсия.

2. Какой знак вы поставили перед цифрой, обозначающей температуру льда?

Перед цифрой, обозначающей отрицательную температуру ставится знак «-».

3. На сколько градусов отличается температура воздуха от температуры воды? Данные могут отличаться.

## **Справочный материал**

Рекорды температуры: http://tem-6.narod.ru/weather\_record.html

## **Ресурсы сети Интернет в помощь для подготовки к занятию**

Л. Сикорук. Физика для малышей 3: http://doshkolnik.info/klass/sikoruk3.htm

# **Лабораторная работа № 4 ИЗУЧЕНИЕ ТАЯНИЯ ЛЬДА**

## **Содержательный блок: Человек и природа**

**Класс**: 1-4

**Раздел**: Наблюдение как способ получения ответов на вопросы об окружающем мире.

**Тема**: Мы познаем мир с помощью органов чувств.\*<sup>5</sup>

**Раздел:** Источники информации об окружающем нас мире. Где и как найти ответы на вопросы. **Тема:** Опыт и наблюдение.\*

**Раздел***:* Природа неживая и живая. **Тема***:* Состояния воды.

**Раздел***:* Времена года. **Тема***:* Признаки зимы. **Тема***:* Признаки весны.

## **Характеристика деятельности обучающихся**

*Наблюдать* простейшие опыты по изучению таяния льда.

## *Характеризовать*

 $\overline{a}$ 

- понятия «опыт», «наблюдение», различие между наблюдением и опытом как разными способами получения ответов на вопросы об окружающем мире;
- агрегатные состояния воды.

*Измерять* температуру воды в различных агрегатных состояниях с помощью специального измерительного прибора, обобщать результаты, делать выводы.

*Исследовать* температуру таяния льда в зависимости от условий окружающей среды индивидуально или в группах.

*Обсуждать* в группах полученные результаты измерений и исследований.

*Сравнивать* и *различать* положительную и отрицательную температуру.

*Извлекать* (по заданию педагога) необходимую информацию о различных состояниях воды и температуре перехода воды из одного состояния в другое из дополнительных источников знаний (словарей, энциклопедий, справочников, ресурсов сети Интернет) и обсуждать полученные сведения.

*Работать* в группах и самостоятельно с источниками информации о температуре воды, находящейся в различных агрегатных состояниях.

<sup>&</sup>lt;sup>5</sup> Знаком «\*» обозначено углубленное изучение темы за счет часов резервного времени

*Объяснять* влияние температуры окружающей среды на процесс таяния льда.

## **Продолжительность работы**: 20 мин

### **Сложность эксперимента**: простой

## **Краткое описание работы**

Младшие школьники знакомятся с тремя агрегатными состояниями воды в природе. Таяние льда – процесс перехода воды из твердой фазы в жидкую. При этом температура окружающей среды оказывает непосредственное влияние на этот процесс.

В данной работе обучающиеся исследуют зависимость скорости таяния льда от температуры воды с помощью инновационного цифрового оборудования – цифрового измерительного модуля «Температура».

**Формы работы:** парная, групповая.

#### **Планируемые результаты:**

#### **предметные:**

- усвоение сведений о разных агрегатных состояниях воды; температуре замерзания воды и плавления льда.
- владение базовым понятийным аппаратом («опыт», «наблюдение», «вода», «лед», «температура замерзания воды», «температура плавления льда» необходимым для дальнейшего образования в области естественнонаучных дисциплин;
- умение проводить и наблюдать опыты по измерению положительной и отрицательной температуры воды

### **Оборудование и материалы**

Перед проведением работы необходимо подготовить следующее оборудование и материалы на каждую группу обучающихся:

- ПК с установленным ПО «PROLog»;
- модуль сопряжения USB-100;
- цифровой измерительный модуль «Температура»;
- $\bullet$  USB кабель B/M-B/M, 0.185M
- два стеклянных стакана;
- холодная вода;
- теплая вода;
- пластиковая емкость (контейнер);
- лед.

## **Подготовка к работе**

Необходимо заранее подготовить лед. Лучше замораживать его с помощью специальных полиэтиленовых пакетов, разделенных на небольшие ячейки или в пластиковых контейнерах для льда с маленькими ячейками.

Чтобы лед не растаял до проведения эксперимента, необходимо хранит его в термосе или морозильной камере школьной столовой.

Педагогу следует заранее позаботиться о наличии теплой воды в классе. Рекомендуемая температура: +40 °С. Поскольку вода может остыть, лучше хранить теплую воду до начала опыта в термосе.

Следует заранее пронумеровать стаканы № 1 и № 2. Это можно сделать с помощью специального воскового карандаша по стеклу или же наклеить полоски лейкопластыря, на которых сделать соответствующие надписи.

В стакан № 1 наливается холодная вода, в стакан № 2 – теплая.

## **Меры предосторожности (Техника безопасности)**

Следует напомнить обучающимся о необходимости бережного обращения с измерительным модулем «Температура».

Напомните обучающимся об осторожном обращении с водой, чтобы она не пролилась на оборудование.

## **Комментарии к проведению работы**

1. Перед проведением работы необходимо рассказать обучающимся о разных агрегатных состояниях воды, а также условиях замерзания воды и таяния льда.

2. Во время выполнения работы обучающиеся, пользуясь инструкцией, изучают влияние температуры окружающей среды на таяние льда.

6. Проследите, чтобы обучающиеся правильно задали параметры эксперимента и убедитесь в том, что они установили с помощью ПО таблицу данных на экране компьютера. Необходимо, чтобы во время опыта обучающиеся время от времени помешивали воду со льдом в стакане с помощью щупа измерительного модуля.

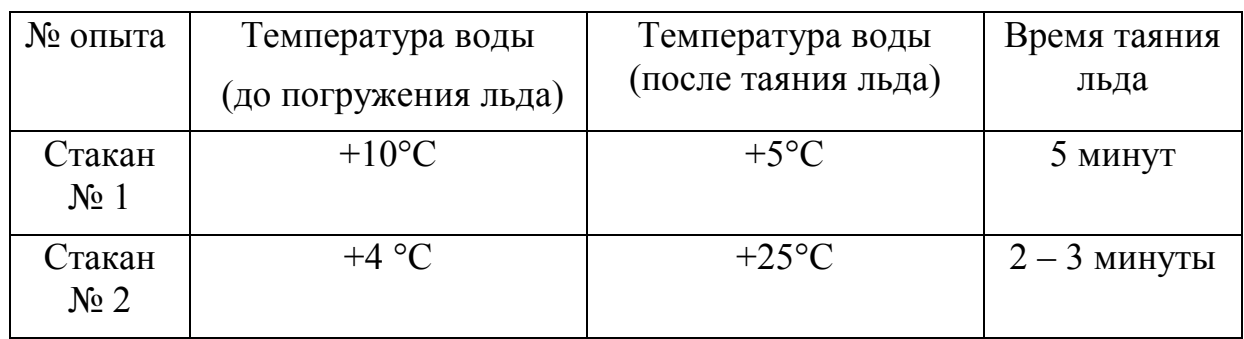

### **Примерные экспериментальные данные**

## **Ответы на вопросы**

1. Сравните время таяния льда в стакане № 1 и в стакане № 2.

В стакане № 2 лед растаял быстрее.

2. Почему время таяния льда в стакане № 1 и в стакане № 2 разное?

На таяние льда влияет температура воды. Чем она выше, тем быстрее тает лед.

3. Каким образом можно было бы ускорить и замедлить таяние льда?

Если добавить в стакан еще лед – время таяния увеличиться.

Если добавить в стакан теплую воду – время таяния льда уменьшится.

## **Справочный материал**

Лед таинственный и необыкновенный: http://provodu.kiev.ua/smelye-teorii/led

## **Ресурсы сети Интернет в помощь для подготовки к занятию**

Л. Сикорук. Физика для малышей 3: http://doshkolnik.info/klass/sikoruk3.htm

Информационные технологии на уроках в начальной школе. Окружающий мир. 2-й класс: http://festival.1september.ru/articles/417628/

# **Лабораторная работа № 5 ИЗМЕРЕНИЕ ГРОМКОСТИ ЗВУКА**

**Содержательный блок:** Человек и природа.

**Класс**: 1–4.

**Раздел:** Наблюдение как способ получения ответов на вопросы об окружающем мире.

**Тема**: Мы познаем мир с помощью органов чувств. 6

**Раздел:** Источники информации об окружающем нас мире. Где и как найти ответы на вопросы.

**Тема:** Опыт и наблюдение.\*

*Раздел***:** Природа живая и неживая. **Тема**: Свойства воздуха.\* **Тема**: Примеры явлений природы: гроза.\*

## **Характеристика деятельности обучающегося**

*Наблюдать* грозу, как явление природы, характеризовать особенности распространения звука на примере грома.

## *Характеризовать*

- понятия «опыт», «наблюдение», различие между наблюдением и опытом как разными способами получения ответов на вопросы об окружающем мире;
- проведение звука, как свойство воздуха;
- функции органа слуха.

*Измерять* громкость звука с помощью специального измерительного прибора, обобщать результаты, делать выводы.

## *Исследовать*

 $\overline{a}$ 

- различную громкость звука индивидуально или в группах;
- окружающий мир с помощью органа слуха.

*Обсуждать* в группах полученные результаты измерения и исследований.

*Сравнивать* и *различать* громкость звука на основании собственных наблюдений.

*Извлекать* (по заданию педагога) необходимую информацию о звуке из дополнительных источников знаний (словарей, энциклопедий, справочников, ресурсов сети Интернет) и обсуждать полученные сведения.

*Работать* в группах и самостоятельно с источниками информации о звуке.

*Объяснять*, как с помощью органа слуха мы различаем громкость звука.

 $^6$  Знаком « $^*$ » обозначено углубленное изучение темы за счет часов резервного времени

*Оценивать* потенциально опасный уровень шума для сохранения здоровья человека.

*Проводить* простейшие наблюдения за своим организмом и рассказывать о своих наблюдениях;

## **Продолжительность работы**: 10 мин.

**Сложность эксперимента**: простой.

## **Краткое описание работы**

Шум – один из факторов, отрицательно влияющих на наше здоровье. Несмотря на то, что в начальной школе не изучается природа звуковых волн, обучающиеся могут выполнить работу, в ходе которой будет произведено измерение громкости звука с помощью инновационного цифрового оборудования – измерительного модуля «Звук».

## **Формы работы:** парная, групповая.

## **Планируемые результаты:**

### **предметные:**

- усвоение первоначальных сведений о сущности и особенностях проведения звуковых волн в воздухе;
- владение базовым понятийным аппаратом («опыт», «наблюдение», «воздух», «свойства воздуха», «звук», «звуковые волны», «громкость», «шум», «гроза», «гром»), необходимым для дальнейшего образования в области естественно-научных дисциплин;
- умение наблюдать и исследовать звук, выделять его характерную особенность – громкость, описывать и характеризовать разные уровни громкости с точки зрения их влияния на сохранение здоровья человека.

## **Оборудование и материалы**

Перед проведением работы необходимо подготовить следующее оборудование и материалы на каждую группу обучающихся:

- ПК с установленным ПО «PROLog»;
- модуль сопряжения USB-100;
- цифровой измерительный модуль «Звук»;
- $\bullet$  USB кабель B/M-B/M, 0.185M

## **Меры предосторожности (Техника безопасности)**

Следует напомнить обучающимся о необходимости бережного обращения с измерительным модулем «Звук» во время проведения работы.

#### **Комментарии к проведению работы**

1. В начале работы обучающимся предлагается ознакомиться с текстом по теме работы и выполнить задание по содержанию текста. При этом происходит формирование познавательных информационных универсальных учебных действий в разделе «Обработка информации (определение основной и второстепенной информации)».

2. Перед проведением работы, обучающиеся заранее готовят в рабочих тетрадях сетку отчетной таблицы. При этом происходит формирование познавательных информационных универсальных учебных действий в разделе «Сбор информации». В ходе работы обучающиеся будут извлекать необходимую информацию при помощи измерительного модуля «Звук» и ПО PROLog,заполняя таблицу полученными данными.

Анализ данных таблицы после проведения исследования формирует познавательные логические универсальные учебные действия: анализ; сравнение; классификация по заданным критериям; установление причинно-следственных связей.

3. Для проведения работы обучающимся предлагается организоваться в пары или группы по 3–5 человек (в зависимости от наличия оборудования). При этом происходит формирование коммуникативных универсальных учебных действий в разделе «Планирование учебного сотрудничества», а именно:

- задавать вопросы, необходимые для организации собственной деятельности и сотрудничества с партнёром;
- определять цели, функции участников, способы взаимодействия;
- договариваться о распределении функций и ролей в совместной деятельности.

Если работа проводится в паре, обучающиеся должны сами определить степень участия каждого.

Если работа проводится в группе из трех и более человек, для организованного проведения работы в каждой группе определяется консультант. Обучающиеся должны выбрать консультанта самостоятельно. Педагог сопровождает этот процесс, предлагая, например, следующие критерии выбора: ответственность, аккуратность, успешность в освоении предмета, авторитет среди других членов группы и др.

4. Перед проведением работы необходимо как можно доступнее рассказать обучающимся о том, что звук – это упругая волна, продольно распространяющиеся в твердом теле, жидкости или газе. Он состоит из частот в слуховом диапазоне и уровень звука должен быть достаточно высок, чтобы быть услышанными, Это явление, субъективно воспринимаемое слуховым органом чувств человека. Наиболее общий подход к измерению интенсивности звука заключается в использовании шкалы децибел. Именно в них и будет проводиться измерение модулем «Звук».

5. Во время выполнения работы обучающийся, пользуясь инструкцией, последовательно выполняет измерения силы звука при разговоре шепотом и громком разговоре.

Проследите, чтобы обучающиеся правильно задали параметры эксперимента и убедитесь в том, что они установили с помощью ПО таблицу данных на экране компьютера.

Для более эффективного проведения работы предложите обучающимся заранее потренироваться в чтении стихотворения «Ехал грека через реку».

Вы можете выбрать любой другой текст для чтения при условии, что его чтение в спокойном темпе составляет 30 секунд.

6. В конце работы обучающимся предлагается провести рефлексию собственной деятельности для формирования регулятивных универсальных учебных действий в разделе «Оценка», а именно:

- выделять и формулировать то, что усвоено, определять качество и уровень усвоения;
- устанавливать соответствие полученного результата поставленной це-ЛИ:
- соотносить правильность выбора, планирования, выполнения и результата действия с требованиями конкретной задачи.

#### Примерные экспериментальные данные

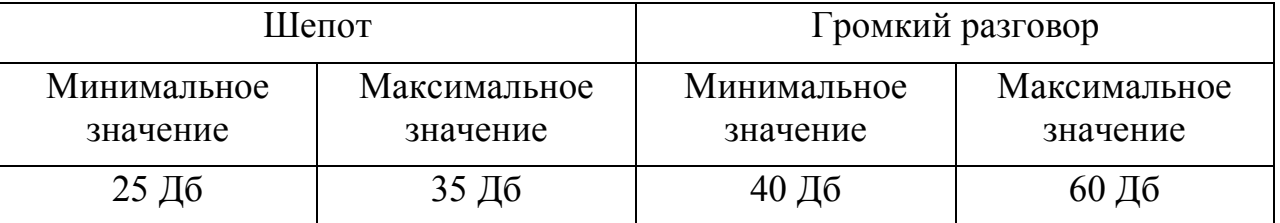

#### Ответы на контрольные вопросы и задания

1. Как ты думаешь, каким образом можно точно определить громкость звука?

Получить точные данные о громкости звука можно при помощи измерительного модуля «Звук».

2. Сравни значения громкости звука при разговоре и при шепоте. Данные учащихся могут отличаться.

3. Подумай, если все учащиеся класса будут постоянно шуметь, это может повлиять на их здоровье?

Мнения обучающихся могут отличаться. Правильный ответ: Выше болевого порога, примерно 130 децибел, возможны быстродействующие повреждения слуха короткого действия. Примерно 90 децибел можно слушать без ущерба 40

часов в неделю. Примерно 40 децибел – возможна рассеянность при обучении и концентрации.

## **Справочный материал**

В следующей таблице приведены некоторые типичные звуки в децибелах.

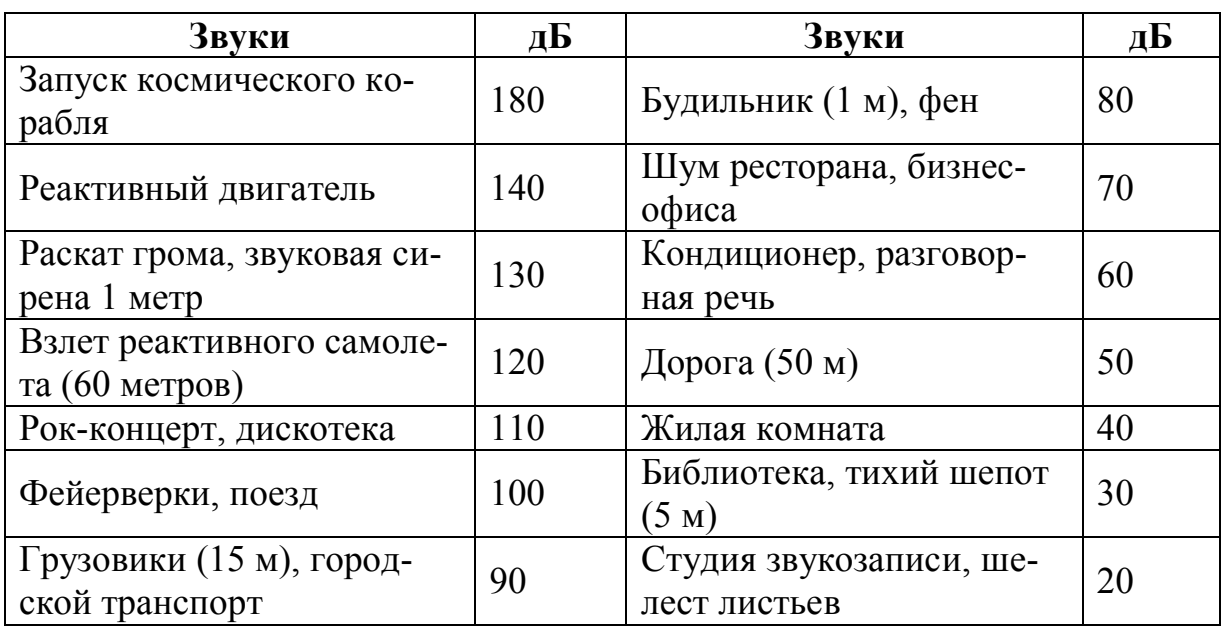

Уровень шума в децибелах различных источников звука

## **Ресурсы сети Интернет в помощь для подготовки к занятию**

Слух. Строение органа слуха. Текст с иллюстрациями: http://www.hudeika.ru/och\_sl1.html

Л. Сикорук. Физика для малышей 1: http://doshkolnik.info/klass/sikoruk1.htm

А. Кузнецов. Разговоры по утрам или физика для малышей. Рассказ Ветерка о звуке: http://physics03.narod.ru/Interes/Magic/Baby/razg7.htm

## **Лабораторная работа № 6**

## **ЗАВИСИМОСТЬ ГРОМКОСТИ ЗВУКА ОТ РАССТОЯНИЯ**

## **Содержательный блок:** Человек и природа.

**Класс**: 1-4

**Раздел:** Наблюдение как способ получения ответов на вопросы об окружающем мире.

**Тема**: Мы познаем мир с помощью органов чувств.\*<sup>7</sup>

**Раздел:** Источники информации об окружающем нас мире. Где и как найти ответы на вопросы.

**Тема:** Опыт и наблюдение.\*

**Раздел***:* Тело человека. **Тема:** Органы слуха.

**Раздел***:* Человек часть природы. **Тема***:* Правила поведения в природе.

## **Характеристика деятельности обучающихся**

*Наблюдать* за естественными источниками звуков в природе (пение птиц, шелест листьев дубравы, журчание ручья).

## *Характеризовать*

- понятия «опыт», «наблюдение», различие между наблюдением и опытом как разными способами получения ответов на вопросы об окружающем мире;
- проведение звука, как свойство воздуха;
- функции органа слуха.

*Измерять* громкость звука с помощью специального измерительного прибора, обобщать результаты, делать выводы.

## *Исследовать*

 $\overline{a}$ 

- изменение громкости звука в зависимости от расстояния индивидуально или в группах;
- окружающий мир с помощью органа слуха.

*Обсуждать* в группах полученные результаты измерений и исследований.

*Сравнивать* и *различать* громкость звука, источники которого удалены на разное расстояние, через собственные наблюдения.

<sup>&</sup>lt;sup>7</sup> Знаком «\*» обозначено углубленное изучение темы за счет часов резервного времени

Извлекать (по заданию педагога) необходимую информацию о звуке из дополнительных источников знаний (словарей, энциклопедий, справочников, ресурсов сети Интернет) и обсуждать полученные сведения.

Работать в группах и самостоятельно с источниками информации о звуке.

Объяснять, как с помощью органа слуха мы различаем громкость звука.

Оценивать потенциально опасный уровень шума для сохранения здоровья человека.

Проводить простейшие наблюдения за своим организмом и рассказывать о своих наблюдениях.

#### Продолжительность работы: 20 мин

#### Сложность эксперимента: простой.

#### Краткое описание работы

Звук и его физические характеристики не изучаются в начальной школе. Однако понятие громкости уже знакомо младшим школьникам. Например, в домашних условиях они, наверняка, самостоятельно регулируют громкость телевизионного приемника, магнитофона или любого другого звуковоспроизводящего устройства.

В данной работе обучающиеся исследуют зависимость громкости звука от расстояния с помощью инновационного цифрового оборудования - измерительного модуля «Звук».

#### Формы работы: парная, групповая.

#### Планируемые результаты:

#### предметные:

- усвоение первоначальных сведений о сущности и особенностях проведения звуковых волн в воздухе;
- владение базовым понятийным аппаратом («опыт», «наблюдение», «воздух», «свойства воздуха», «звук», «звуковые волны», «громкость», «шум», «гроза», «гром»), необходимым для дальнейшего образования в области естественно-научных дисциплин;
- умение наблюдать и исследовать звук, выделять его характерную особенность - громкость, описывать и характеризовать разные уровни громкости с точки зрения их влияния на сохранение здоровья человека.

#### Оборудование и материалы

Перед проведением работы необходимо подготовить следующее оборудование и материалы на каждую группу обучающихся:

- ПК с установленным ПО PROLog;
- модуль сопряжения USB-100;
- цифровой измерительный модуль «Звук»;
- $\bullet$  USB кабель B/M-B/M 0.185M:
- камертон;
- измерительная линейка.

#### **Подготовка к работе**

Для выполнения работ потребуется камертон, который можно взять из лабораторного оборудования для кабинета физики.

### **Меры предосторожности (Техника безопасности)**

Следует напомнить обучающимся о необходимости бережного обращения с измерительным модулем «Звук».

#### **Комментарии к проведению работы**

1. Перед проведением работы необходимо как можно доступнее рассказать обучающимся о том, что звук – это упругая волна, продольно распространяющиеся в твердом теле, жидкости или газе. Он состоит из частот в слуховом диапазоне и уровень звука должен быть достаточно высок, чтобы быть услышанными, Это явление, субъективно воспринимаемое слуховым органом чувств человека. Наиболее общий подход к измерению интенсивности звука заключается в использовании шкалы децибел. Именно в них и будет проводиться измерение модулем «Звук». Звуковая волна по мере удаления от источника звука затухает (ослабевает). Именно эту особенность звука обучающимся предстоит проверить на практике, выполнив лабораторную работу.

2. Во время выполнения работы обучающиеся, пользуясь инструкцией, последовательно выполняют измерение громкости звука в зависимости от расстояния.

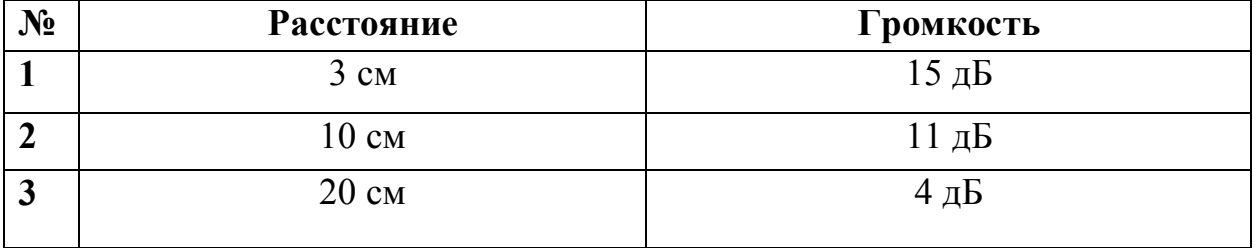

#### **Примерные экспериментальные данные**

#### **Ответы на вопросы**

1. Используя данные отчетной таблицы, объясни причину уменьшения громкости звука при изменении расстояния между измерительным модулем «Звук» и камертоном.

Звук – это волна. По мере удаления от центра волна затухает. Громкость звука уменьшается, потому что происходит затухание волны.

2. Наверное, ты обращал внимание на то, что вблизи оживленной дороги шум от транспорта слышно очень хорошо. Чем дальше ты находишься от дороги, тем меньше шум от проезжающих машин. Как ты думаешь, почему?

Как известно**,** шум состоит из звуков. Звук, преодолевая расстояние, теряют свою силу. По этой причине вблизи оживленной дороги шум от проезжающих машин слышно лучше, чем на удалении от нее.

### **Справочный материал**

Влажность воздуха и звук**:** http://class-fizika.narod.ru/w12.htm

## **Ресурсы сети Интернет в помощь для подготовки к занятию**

Слух. Строение органа слуха. Текст с иллюстрациями: http://www.hudeika.ru/och\_sl1.html

Л. Сикорук. Физика для малышей : http://doshkolnik.info/klass/sikoruk1.htm

А. Кузнецов. Разговоры по утрам или физика для малышей. Рассказ Ветерка о звуке: http://physics03.narod.ru/Interes/Magic/Baby/razg7.htm

# **Лабораторная работа № 7 КАК РАСПРОСТРАНЯЕТСЯ ЗВУК?**

## **Содержательный блок:** Человек и природа.

**Класс**: 1-4

**Раздел:** Наблюдение как способ получения ответов на вопросы об окружающем мире.

**Тема**: Мы познаем мир с помощью органов чувств.\*<sup>8</sup>

**Раздел:** Источники информации об окружающем нас мире. Где и как найти ответы на вопросы.

**Тема:** Опыт и наблюдение.\*

**Раздел:** Тело человека. **Тема:** Органы слуха.

**Раздел***:* Человек часть природы. **Тема***:* Правила поведения в природе.

## **Характеристика деятельности обучающихся**

*Наблюдать* за естественными источниками звуков в природе (пение птиц, шелест листьев дубравы, журчание ручья).

## *Характеризовать*

- понятия «опыт», «наблюдение», различие между наблюдением и опытом как разными способами получения ответов на вопросы об окружающем мире;
- проведение звука как свойства воздуха;
- функции органа слуха.

*Измерять* громкость звука с помощью специального измерительного прибора, обобщать результаты, делать выводы.

## *Исследовать*

 $\overline{a}$ 

- особенности распространения звуковой волны;
- окружающий мир с помощью органа слуха.

*Обсуждать* в группах полученные результаты измерений и исследований.

*Сравнивать* и *различать* громкость звука, источники которого удалены на разное расстояние, через собственные наблюдения.

*Извлекать* (по заданию педагога) необходимую информацию о звуке и особенностях движения звуковой волны из дополнительных источников знаний (словарей, энциклопедий, справочников, ресурсов сети Интернет) и обсуждать полученные сведения.

 $^{\text{8}}$  Знаком « $^{*}$ » обозначено углубленное изучение темы за счет часов резервного времени

Работать в группах и самостоятельно с источниками информации о звуке.

Объяснять, как с помощью органа слуха мы различаем громкость звука.

Оценивать потенциально опасный уровень шума для сохранения здоровья человека

Проводить простейшие наблюдения за своим организмом и рассказывать о своих наблюдениях.

#### Продолжительность работы: 15 мин

#### Сложность эксперимента: простой сложности

#### Краткое описание работы

Звук и его физические характеристики не изучаются в начальной школе. Однако понятие громкости уже знакомо младшим школьникам. Например, в домашних условиях они, наверняка, самостоятельно регулируют громкость телевизионного приемника, магнитофона или любого другого звуковоспроизводящего устройства.

В данной работе обучающиеся исследуют особенности движения звуковых волн, а именно - одновременное расхождение в стороны от источника звука (камертона) с помощью инновационного цифрового оборудования - измерительного модуля «Звук».

#### Оборудование и материалы

Перед проведением работы необходимо подготовить следующее оборудование и материалы на каждую группу обучающихся:

- ПК с установленным ПО PROLog;
- модуль сопряжения USB-100;
- цифровой измерительный модуль «Звук»;
- USB кабель В/М-В/М  $0.185M$
- камертон;
- измерительная линейка.

#### Подготовка к работе

Для выполнения работы потребуется камертон, которой можно взять из лабораторного оборудования для кабинета физики.

### Меры предосторожности (Техника безопасности)

Следует напомнить обучающимся о необходимости бережного обращения с измерительным модулем «Звук».

#### **Комментарии к проведению работы обучающимися.**

1. Перед проведением работы необходимо как можно доступнее рассказать обучающимся о том, что звук – это упругая волна, продольно распространяющиеся в твердом теле, жидкости или газе. Он состоит из частот в слуховом диапазоне и уровень звука должен быть достаточно высок, чтобы быть услышанными, Это явление, субъективно воспринимаемое слуховым органом чувств человека. Наиболее общий подход к измерению интенсивности звука заключается в использовании шкалы децибел. Одна из самых интересных особенностей движения звуковых волн заключается в том, что они одновременно расходятся в стороны от источника звука. Обучающиеся, выполняя с помощью модуля «Звук» лабораторную работу, должны убедиться в одновременном расхождении звука в разные стороны.

2. Во время выполнения работы обучающиеся, пользуясь инструкцией, выполняют измерение громкости звука, последовательно перемещая модуль вокруг камертона.

3. Проследите, чтобы обучающиеся правильно задали параметры эксперимента и убедитесь в том, что они установили с помощью ПО PROLog таблицу данных на экране компьютера.

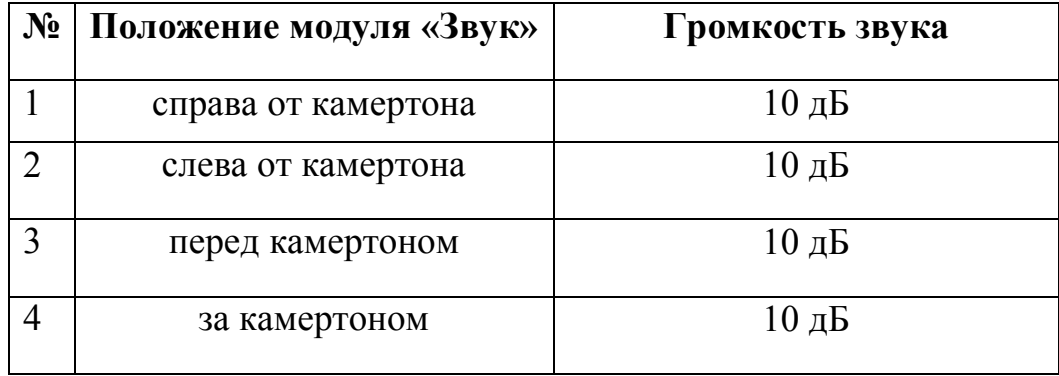

#### **Примерные экспериментальные данные**

#### **Ответы на вопросы**

1. Оправдалось твое предположение, как распространяется звуковая волна?

Полученные данные доказывают то, что звуковая волна распространяется во все стороны одновременно.

2. Нарисуй в тетради, как движется звуковая волна, возникающая при ударе молоточком по камертону.

Данное задание допускает различные варианты рисунков. Самое главное, чтобы рисунки обучающихся иллюстрировали круговое распространение звуковой волны.

## **Справочный материал**

Влажность воздуха и звук: http://class-fizika.narod.ru/w12.htm

## **Ресурсы сети Интернет в помощь для подготовки к занятию**

Слух. Строение органа слуха. Текст с иллюстрациями: http://www.hudeika.ru/och\_sl1.html Л. Сикорук. Физика для малышей 1: http://doshkolnik.info/klass/sikoruk1.htm

А. Кузнецов. Разговоры по утрам или физика для малышей. Рассказ Ветерка о звуке: http://physics03.narod.ru/Interes/Magic/Baby/razg7.htm

# **Лабораторная работа № 8 ИЗМЕРЕНИЕ ОТНОСИТЕЛЬНОЙ ВЛАЖНОСТИ**

## **Содержательный блок: Человек и природа**

**Класс**: 1–4

**Раздел:** Наблюдение как способ получения ответов на вопросы об окружающем мире.

**Тема**: Мы познаем мир с помощью органов чувств.\*<sup>9</sup>

**Раздел:** Источники информации об окружающем нас мире. Где и как найти ответы на вопросы.

**Тема:** Опыт и наблюдение.\*

**Раздел***:* Природа неживая и живая. **Тема***:* Состояние воды. **Тема***:* Круговорот воды в природе.

**Раздел***:* Природа вокруг нас. **Тема***:* Относительная влажность воздуха как составляющий элемент погоды.\*

### **Характеристика деятельности обучающихся**

**Наблюдать** простейшие опыты по измерению относительной влажности воздуха.

## **Характеризовать**

 $\overline{a}$ 

- понятия «опыт», «наблюдение», различие между наблюдением и опытом как разными способами получения ответов на вопросы об окружающем мире;
- свойства воды и воздуха.

**Измерять** относительную влажность воздуха с помощью специального измерительного прибора, обобщать результаты, делать выводы.

**Исследовать** условия, влияющие на уровень относительной влажности воздуха.

**Обсуждать** в группах полученные результаты измерения и исследования.

**Сравнивать и различать** уровни относительной влажности воздуха в помещении и на улице.

**Извлекать** (по заданию педагога) необходимую информацию об относительной влажности воздуха из дополнительных источников знаний (словарей, энциклопедий, справочников, ресурсов сети Интернет) и обсуждать полученные сведения.

 $^9$  Знаком «\*» обозначено углубленное изучение темы за счет часов резервного времени

**Работать** в группах и самостоятельно с источниками информации об относительной влажности воздуха.

**Объяснять** различия в уровнях относительной влажности воздуха в зависимости от температуры.

#### **Продолжительность работы**: 10 мин

### **Сложность эксперимента**: простой

#### **Краткое описание работы**

Относительная влажность воздуха – важный показатель, характеризующий погодные условия. Несмотря на то, что в начальной школе относительная влажность воздуха не изучается, обучающиеся могут выполнить работу по определению значений данной физической величины с помощью инновационного цифрового оборудования – цифрового измерительного модуля «Относительная влажность».

#### **Оборудование и материалы**

Перед проведением работы необходимо подготовить следующее оборудование и материалы на каждую группу обучающихся:

- ПК с установленным ПО PROLog;
- модуль сопряжения USB-100;
- цифровой измерительный модуль «Относительная влажность»;
- $\bullet$  USB кабель B/M-B/M, 0.185M;
- стакан;
- теплая вода.

#### **Подготовка к работе**

Педагогу следует заранее позаботиться о наличии теплой воды в классе. Рекомендуемая температура воды: 35 – 40°С. Поскольку вода может остыть, лучше хранить теплую воду до начала опыта в термосе.

#### **Меры предосторожности (Техника безопасности)**

Следует напомнить обучающимся о необходимости бережного обращения с измерительным модулем «Относительная влажность», а также подчеркнуть важность проявления аккуратности при работе с водой.

#### **Комментарии к проведению работы**

1. Перед проведением работы необходимо как можно доступнее рассказать обучающимся о влажности воздуха и объяснить, что измерение относительной влажности воздуха будет проводиться точным измерительным прибором – модулем «Относительная влажность».

 2. Во время работы обучающиеся, пользуясь инструкцией, выполняют измерение относительной влажности воздуха.

 3. Проследите, чтобы обучающиеся правильно задали параметры эксперимента и убедитесь в том, что они установили с помощью ПО таблицу данных на экране компьютера.

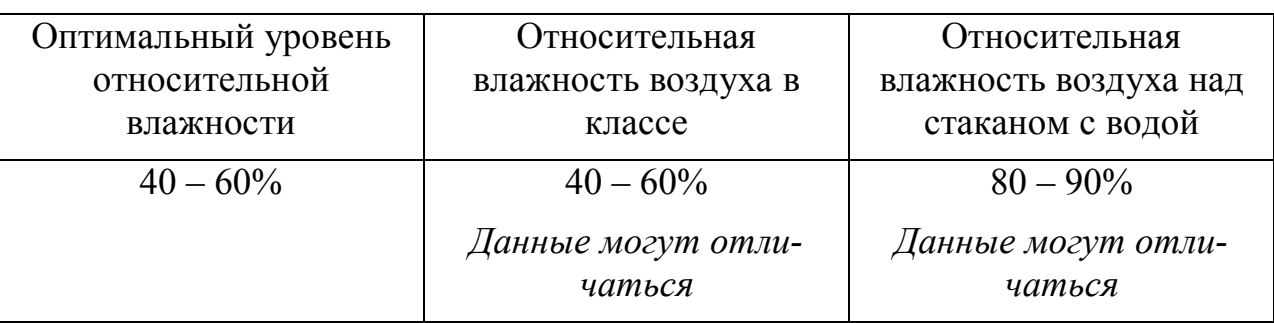

#### **Примерные экспериментальные данные**

#### **Ответы на контрольные вопросы**

1. Сравни результат измерения относительной влажности воздуха в классе со значением относительной влажности над стаканом с теплой водой.

Значение относительной влажности воздуха выше над стаканом с теплой водой в силу испарения воды.

2. С началом холодов в зданиях включают отопление. В помещениях поддерживается комфортная для работы и отдыха температура. При этом происходит понижение уровня влажности в помещении. Иногда относительная влажность воздуха понижается до  $20 - 15\%$  – воздух становится очень сухим. Такой низкий уровень влажности вреден для здоровья. Предложи несколько способов повышения влажности воздуха в помещении в зимний период.

Предложения обучающихся могут отличаться. Способы повышения влажности:

- увлажнение воздуха с помощью пульверизатора или специальных увлажнителей;
- расстановка поддонов с водой вдоль батарей парового отопления;
- рассадка крупнолистных комнатных растений (монстера, калла, амариллис, эухарис и др.) и пр.

# **Справочный материал**

Влажность воздуха: http://class-fizika.narod.ru/8\_16.htm

Влажность воздуха и звук: http://class-fizika.narod.ru/w12.htm

# **Лабораторная работа № 9 ИЗМЕРЕНИЕ АТМОСФЕРНОГО ДАВЛЕНИЯ**

## **Содержательный блок:** Человек и природа

**Класс**: 1–4

**Раздел:** Наблюдение как способ получения ответов на вопросы об окружающем мире.

**Тема**: Мы познаем мир с помощью органов чувств.\*<sup>10</sup>

**Раздел:** Источники информации об окружающем нас мире. Где и как найти ответы на вопросы.

**Тема:** Опыт и наблюдение.\*

**Раздел***:* Природа неживая и живая. **Тема***:* Свойства воздуха. **Тема***:* Влияние атмосферного давления на погоду.\*

### **Характеристика деятельности обучающихся**

*Наблюдать* простейшие опыты по измерению температуры

## *Характеризовать*

 $\overline{a}$ 

- понятия «опыт», «наблюдение», различие между наблюдением и опытом как разными способами получения ответов на вопросы об окружающем мире;
- свойства воздуха.

*Измерять* атмосферное давление с помощью специального измерительного прибора, обобщать результаты, делать выводы.

*Исследовать* влияние атмосферного давления на погоду.

*Обсуждать* в группах полученные результаты измерения и исследований.

*Сравнивать* и *различать* значения стандартного и фактического атмосферного давления

*Извлекать* (по заданию педагога) необходимую информацию об атмосферном давлении и его влиянии на погоду из дополнительных источников знаний (словарей, энциклопедий, справочников, ресурсов сети Интернет) и обсуждать полученные сведения.

*Работать* в группах и самостоятельно с источниками информации об атмосферном давлении.

*Объяснять* различия между стандартным и фактическим атмосферным давлением.

 $^{10}$  Знаком « $^{*}$ » обозначено углубленное изучение темы за счет часов резервного времени

#### Формы работы: парная, групповая.

#### Планируемые результаты:

#### предметные:

- усвоение первоначальных сведений об атмосферном давлении;
- владение базовым понятийным аппаратом («опыт», «наблюдение», «воздух», «свойство воздуха», «атмосферное давление», «стандартное атмосферное давление», «барометр» необходимым для дальнейшего образования в области естественно-научных дисциплин;
- умение проводить и наблюдать опыты по измерению атмосферного давления.

### Продолжительность работы: 5 мин

### Сложность эксперимента: простой

## Краткое описание работы

Атмосферное давление - важный показатель, характеризующий погодные условия. Несмотря на то, что в начальной школе атмосферное давление не изучается, обучающиеся могут выполнить работу по определению значений данной физической величины с помощью инновационного цифрового оборудования - цифрового измерительного модуля «Атмосферное давление».

## Оборудование и материалы

Перед проведением работы необходимо подготовить следующее оборудование и материалы на каждую группу обучающихся:

- ПК с установленным ПО PROLog;
- модуль сопряжения USB-100;
- цифровой измерительный модуль «Атмосферное давление»;
- USB кабель В/М-В/М, 0.185 м.;

## Меры предосторожности (Техника безопасности)

Следует напомнить обучающимся о необходимости бережного обращения с измерительным модулем «Атмосферного давления».

## Комментарии к проведению работы обучающимися

1. Перед проведением работы необходимо рассказать обучающимся о сущности атмосферного давления и его влиянии погоду, пояснив, что измерение атмосферного давления будет проводиться точным измерительным прибором – модулем «Атмосферное давление».

2. Во время выполнения работы обучающиеся, пользуясь инструкцией, последовательно выполняют измерение атмосферного давления с последующим сравнением полученных данных со стандартным атмосферным давлением.

3. Проследите, чтобы обучающиеся правильно задали параметры эксперимента и убедитесь в том, что они установили с помощью ПО PROLоg таблицу данных на экране компьютера.

#### Примерные экспериментальные данные

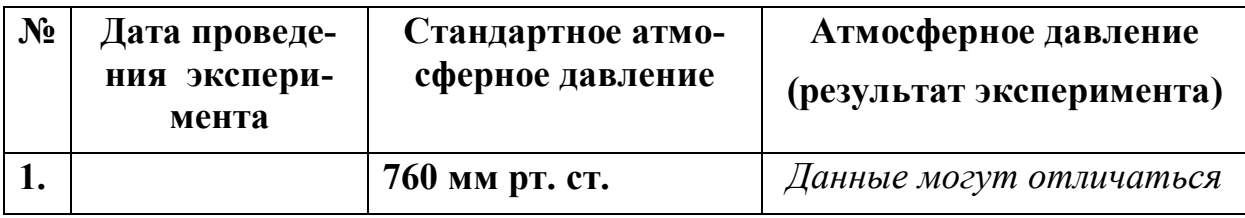

#### Ответы на контрольные вопросы

1. Сравни полученное значение атмосферного давления со стандартным атмосферным давлением (760 мм рт.ст.). Обсудите, отличается ли полученное значение атмосферного давления от стандартного.

Ответ дается в зависимости от полученного результата.

- 2. Выскажи свои предположения по поводу погоды на ближайшие три дня:
	- небо будет ясным или будет затянуто облаками?
	- ожидается ли выпадение осадков?<sup>11</sup>

Если атмосферное давление ниже 760 мм рт. ст. - небо может быть затянуто облаками и возможны осадки. Если атмосферное давление будет выше - небо будет ясное.

3. В следующие дни внимательно наблюдай за изменениями погоды для проверки своего прогноза. Твой прогноз оказался верным?

Данные учащихся могут отличаться.

### Справочный материал

Класс!ная физика для любознательных: http://classfizika.narod.ru/7 davlatm.htm Ресурсы сети Интернет в помощь учителю для подготовки к занятию

Урок физики в начальной школе: "Здравствуй, физика!": http://festival.1september.ru/articles/562492/

<sup>11</sup> Вопрос повышенной сложности.

# **Лабораторная работа № 10 ИЗМЕРЕНИЕ УРОВНЯ ОСВЕЩЕННОСТИ**

## **Содержательный блок:** Человек и природа.

**Класс**: 1–4

**Раздел**: Как человек узнает мир.

**Тема***:* Как человек узнает мир.

*Тема*: Органы чувств человека.

**Раздел**: Природа вокруг нас.

**Тема**: Солнце – ближайшая к нам звезда, источник тепла и света для всего живого на земле.

**Раздел**: Времена года.

**Тема**: Смена времени суток. Зависимость продолжительности дня от времени года.

#### **Характеристика деятельности обучающихся**

*Наблюдать***:** за изменением уровня освещенности на улице и в помещении в зависимости от времени суток и состояния погоды.

#### *Характеризовать*

- понятия «опыт», «наблюдение», различие между наблюдением и опытом как разными способами получения ответов на вопросы об окружающем мире;
- освещенность как свойство света;
- функции органов зрения.

*Измерять* уровни освещенности с помощью специального измерительного прибора, обобщать результаты, делать выводы.

### *Исследовать*

различный уровень освещенности индивидуально или в группах.

*Обсуждать* в группах полученные результаты измерения и исследований.

*Сравнивать* и *различать* (приблизительно*)* уровни освещенности на основании собственных наблюдений.

*Извлекать* (по заданию педагога) необходимую информацию о свете и освещенности из дополнительных источников знаний (словарей, энциклопедий, справочников, ресурсов сети Интернет) и обсуждать полученные сведения.

*Работать* в группах и самостоятельно с источниками информации о звуке.

**Объяснять**, как с помощью органа зрения мы различаем разные уровни освещенности.

Оценивать недостаточный уровень освещенности во избежание ухудшения зрения

Проводить простейшие наблюдения за своим организмом и рассказывать о своих наблюдениях;

Продолжительность работы: 15 мин

Сложность эксперимента: простой

## Краткое описание работы

Освещенность помещения - важный показатель, влияющий на наше здоровье. Свет в нашем доме и в школе не только влияет на здоровье наших глаз, но и стимулирует работу мозга, способствуя хорошему отдыху. Именно поэтому об освещённости помещения необходимо знать даже младшему школьнику. Несмотря на то, что в начальной школе освещенность как физическая величина не изучается, обучающиеся могут выполнить работу по определению значений данной физической величины с помощью инновационного цифрового оборудования - цифрового измерительного модуля «Освещенность».

## Формы работы: парная, групповая.

### Планируемые результаты:

### предметные:

- усвоение первоначальных сведений о сущности и особенностях распространения световых волн;
- владение базовым понятийным аппаратом («опыт», «наблюдение», «свет», «свойства света», «освещенность»), необходимым для дальнейшего образования в области естественно-научных дисциплин;
- умение исследовать свет, выделять его характерную особенность освещенность, описывать и характеризовать разные уровни освещенности с точки зрения их влияния на сохранение здоровья человека.

### Оборудование и материалы

Перед проведением работы необходимо подготовить следующее оборудование и материалы на каждую группу обучающихся:

- ПК с установленным ПО PROLog;
- модуль сопряжения USB-100;
- цифровой измерительный модуль «Освещенность»;
- USB кабель В/М-В/М, 0.185 м.

## Меры предосторожности (Техника безопасности)

Следует напомнить обучающимся о необходимости бережного обращения с измерительным модулем «Освещенность».

#### Комментарии к проведению работы

1. Перед проведением работы необходимо как можно доступнее рассказать обучающимся об освещенности и объяснить, что измерение освещенности класса будет проводиться точным измерительным прибором - модулем «Освещенность».

2. Во время выполнения работы обучающиеся, пользуясь инструкцией, последовательно проводят измерения освещенности класса. Проследите, чтобы обучающиеся правильно задали параметры эксперимента и убедитесь в том, что они установили с помошью ПО таблицу данных на экране компьютера.

#### Примерные экспериментальные данные

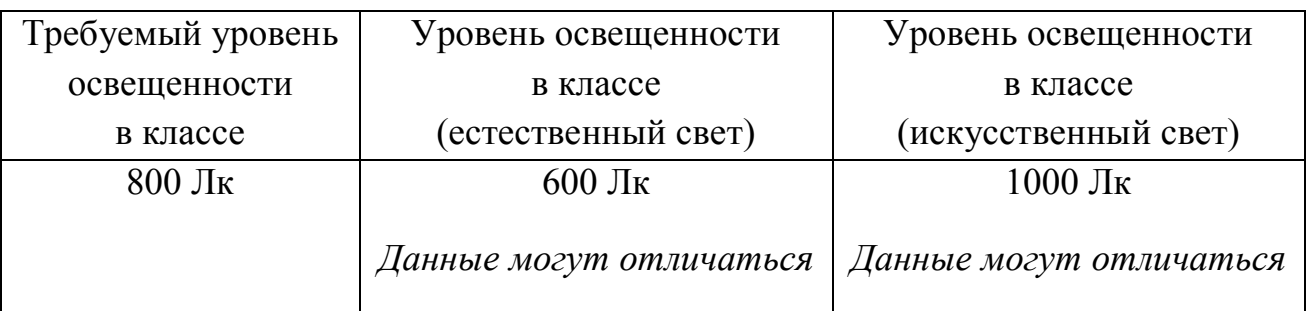

#### Отчетная таблипа

### Ответы на контрольные вопросы

1. Сравни результат измерения в колонке «Уровень освещенности в классе (задернуты шторы)» с данными в колонке «Требуемый уровень оснащенности» (колонка №1).

Данные могут отличаться.

2. Насколько уровень освещенности в классе при задернутых шторах отличается от освещенности в классе при раздвинутых шторах?

Данные могут отличаться.

## **Справочный материал**

## Таблица содержит некоторые значения освещенности

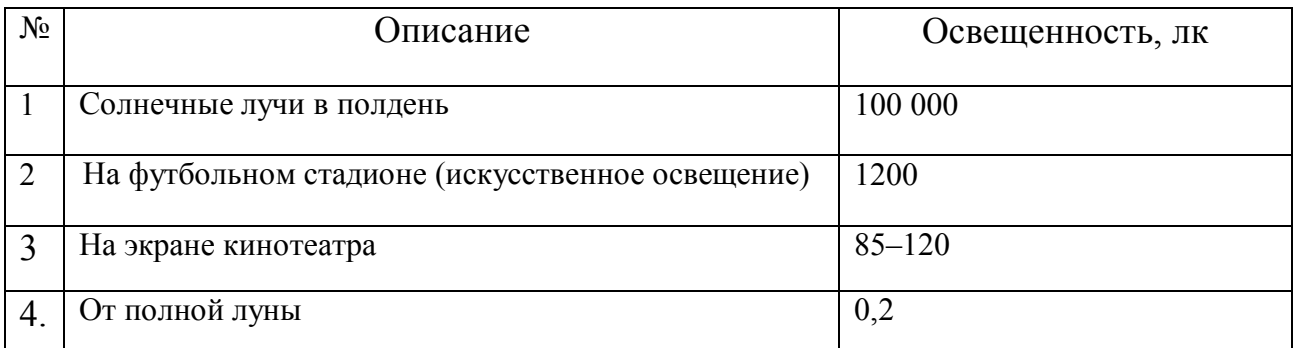

## **Ресурсы сети Интернет в помощь учителю для подготовки к занятию**

Органы чувств. Зрение. Общие сведения: http://www.hudeika.ru/och\_zr1.html

Л. Сикорук. Физика для малышей 2: http://doshkolnik.info/klass/sikoruk2.htm